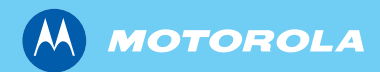

# **MTP850 TETRA Handportable Terminal**

**Basic User Guide** 基本用户手册

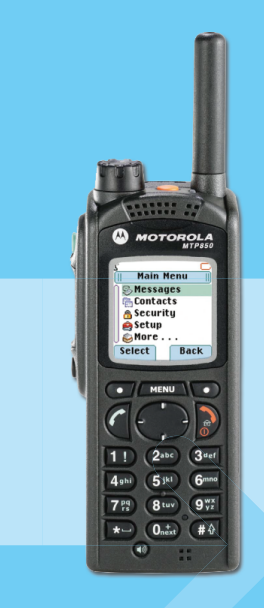

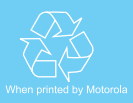

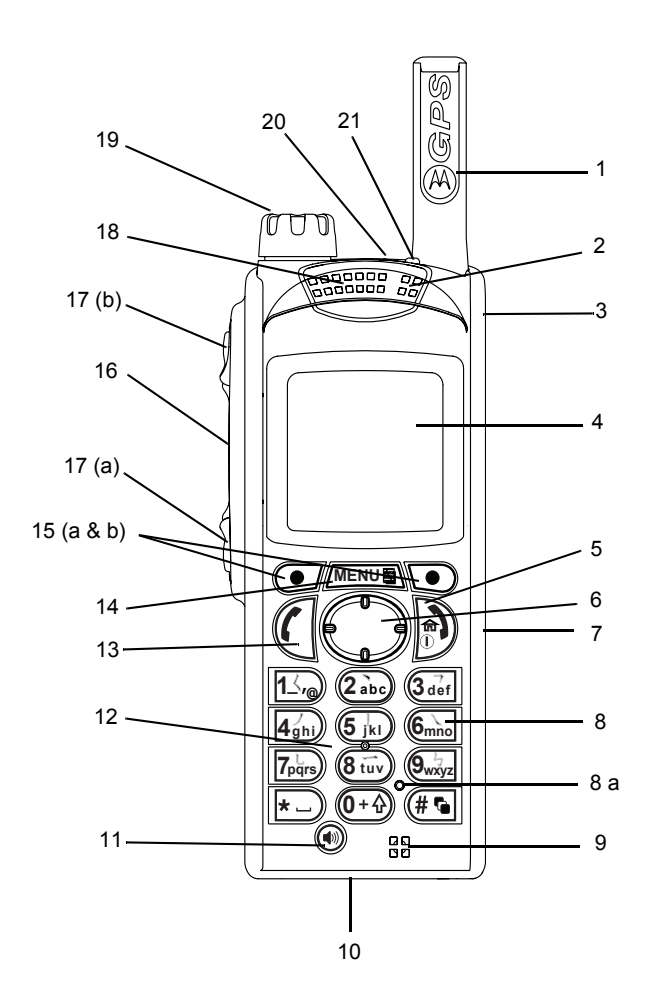

# **Contents**

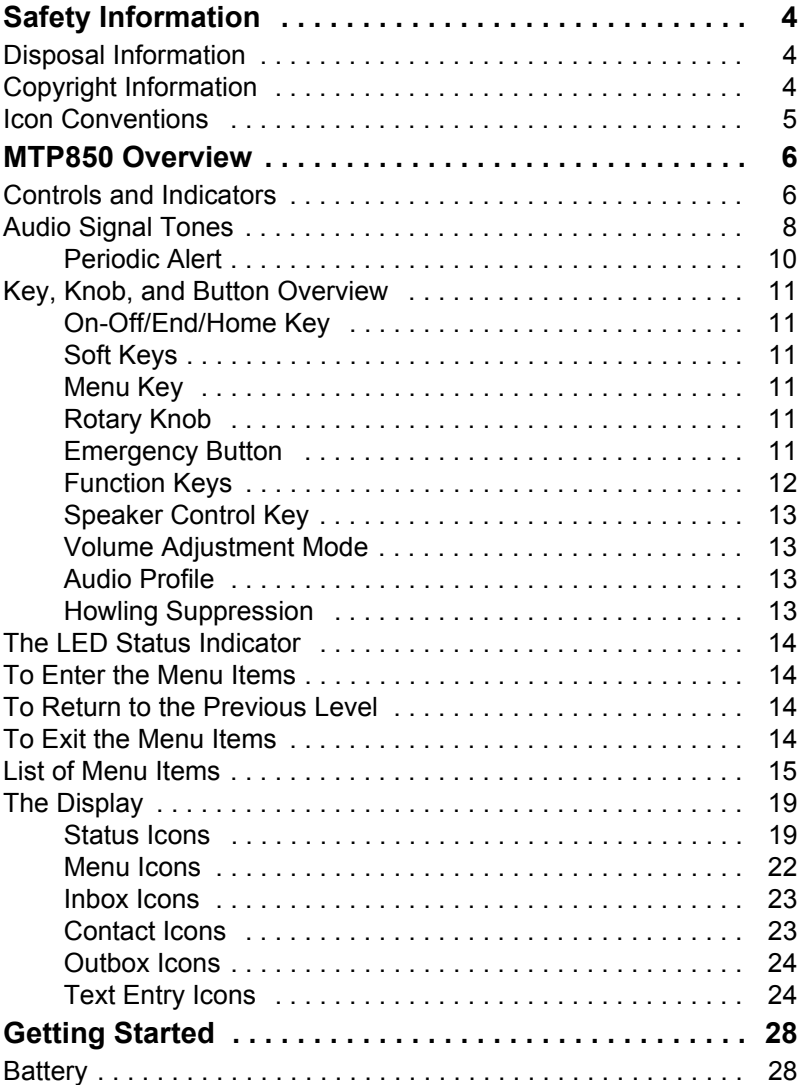

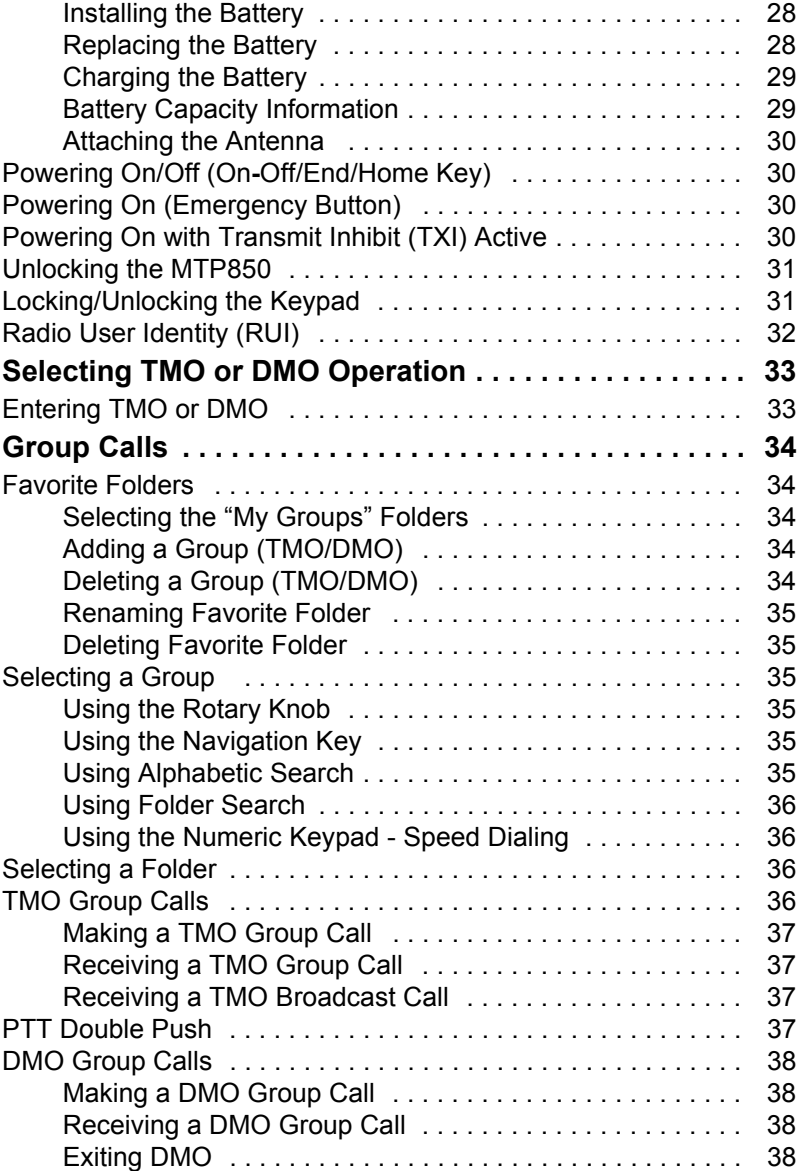

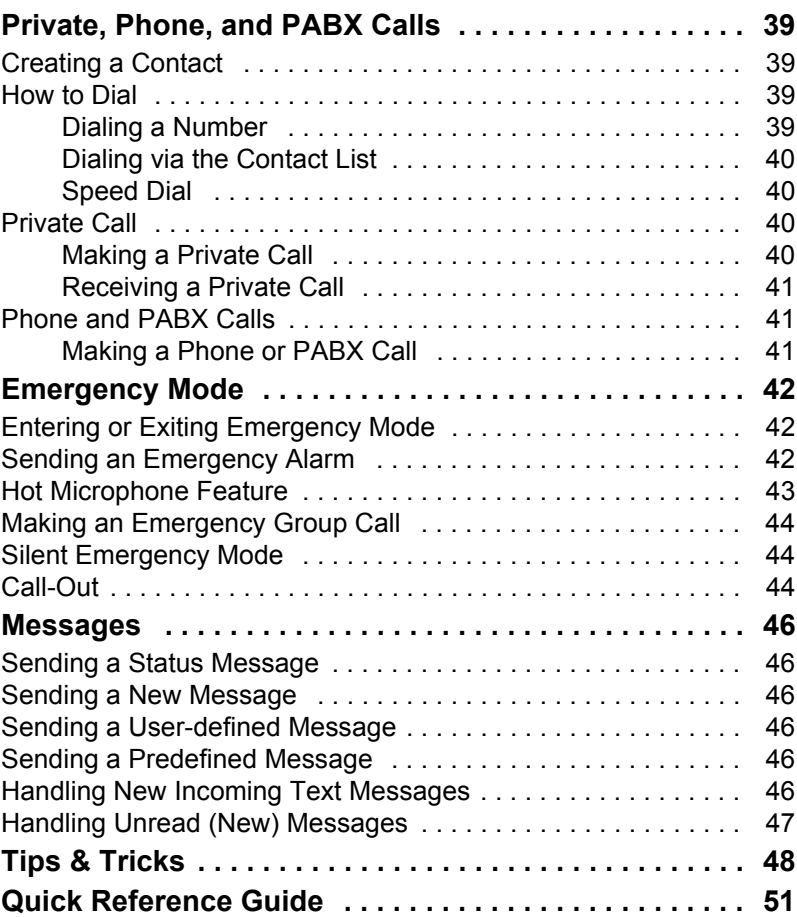

© Motorola Inc., 2009

MOTOROLA and the stylized M Logo are registered in the U.S. Patent and Trademark Office. All other product or service names are the property of their respective owners.

**English**

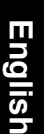

<span id="page-5-0"></span>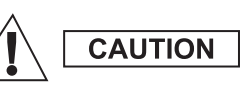

*Before using these products, read the operating instructions for safe usage contained in the Product Safety and RF Exposure booklet 6804113J24.*

The MTP850 is restricted to occupational use only to satisfy ICNIRP RF energy exposure requirements. Before using the products, read the RF energy awareness information and operating instructions in the Product Safety and RF Exposure booklet (Motorola Publication part number 6804113J24) to ensure compliance with RF energy exposure limits.

Keep this **User Guide** and the **Product Safety and RF Exposure booklet** in a safe place and make it available to other operators in case the accessories are passed on to other people.

# <span id="page-5-1"></span>**Disposal Information**

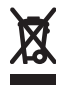

The **European Union Waste of Electrical and Electronic Equipment** directive requires that products sold into EU countries must have the crossed out trashbin label on the product (or the package in some cases). As defined by the

WEEE directive, this cross-out trashbin label means that customers and end-users in EU countries should not dispose of electronic and electrical equipment or accessories in household waste.

Customers or end-users in EU countries should contact their local equipment supplier representative or service centre for information about the waste collection system in their country.

# <span id="page-5-2"></span>**Copyright Information**

The Motorola products described in this manual may include copyrighted Motorola computer programs stored in semiconductor memories or other mediums. Laws in the United States and other countries preserve for Motorola certain exclusive rights for copyrighted computer programs, but not limited to, including the exclusive right to copy or reproduce in any form the copyrighted computer program.

Accordingly, any copyrighted Motorola computer programs contained in the Motorola products described in this manual may not be copied, reproduced, modified, reverse-engineered, or distributed in any manner without the express written permission of Motorola. Furthermore, the purchase of Motorola products shall not be deemed to grant either directly or by implication, estoppel, or otherwise, any licence under the copyrights, patents, or patent applications of Motorola, except for the normal non-exclusive licence to use that arises by operation of the law in the sale of a product.

This document is copyright protected. Duplications for the purpose of the use of Motorola products are permitted to an appropriate extent. Duplications for other purposes, changes, additions or other processing of this document are not permitted. Only this electronically-saved document is considered to be the original. Duplications are considered merely copies. Motorola, Inc., and its subsidiaries and affiliates do not vouch for the correctness of such kinds of copies.

# <span id="page-6-0"></span>**Icon Conventions**

The document set is designed to give the reader more visual cues. The following graphic icons are used throughout the documentation set. These icons and their associated meanings are described below.

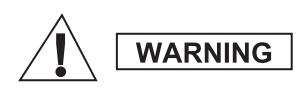

*The signal word Warning with the associated safety icon implies information that, if disregarded, could result in death or serious injury, or serious product damage.*

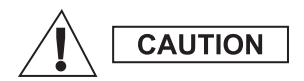

*The signal word Caution with the associated safety icon implies information that, if disregarded, may result in minor or moderate injury, or serious product damage.*

**CAUTION** 

*The signal word Caution may be used without the safety icon to state potential damage or injury that is not related to the product.*

**NOTE** 

*Notes contain information more important than the surrounding text, such as exceptions or preconditions. They also refer the reader elsewhere for additional information, remind the reader how to complete an action (when it's not part of the current procedure, for instance), or tell the reader where something is located on the screen. There is no warning level associated with a Note.*

# <span id="page-7-1"></span><span id="page-7-0"></span>**Controls and Indicators**

The numbers below refer to the illustration on the inside front cover.

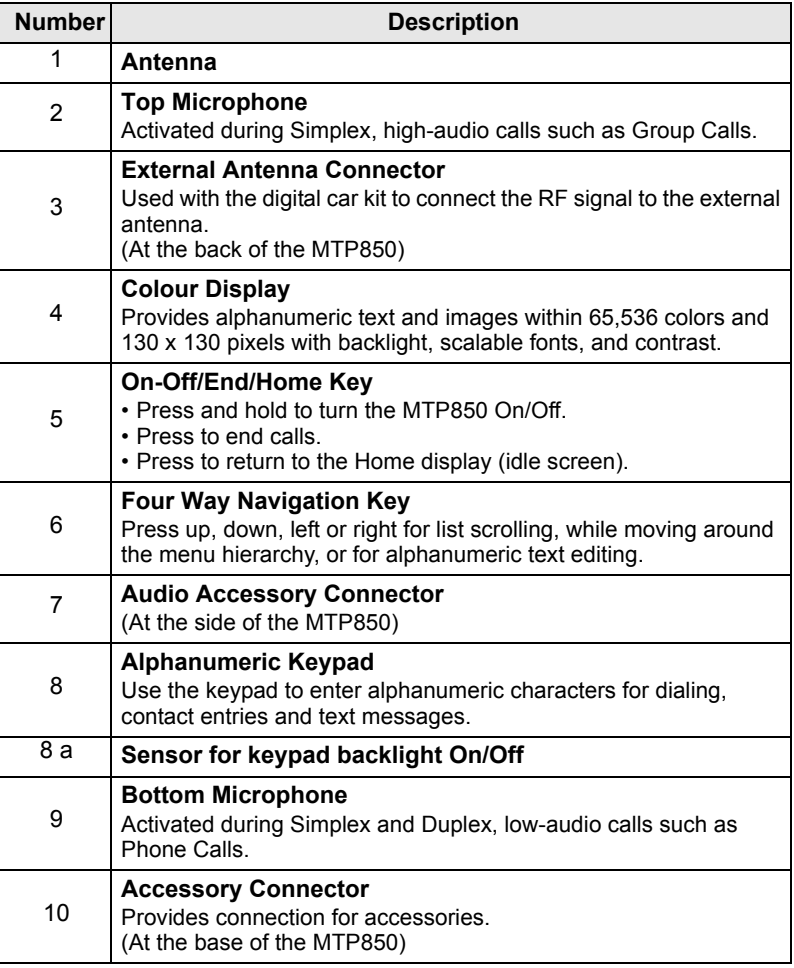

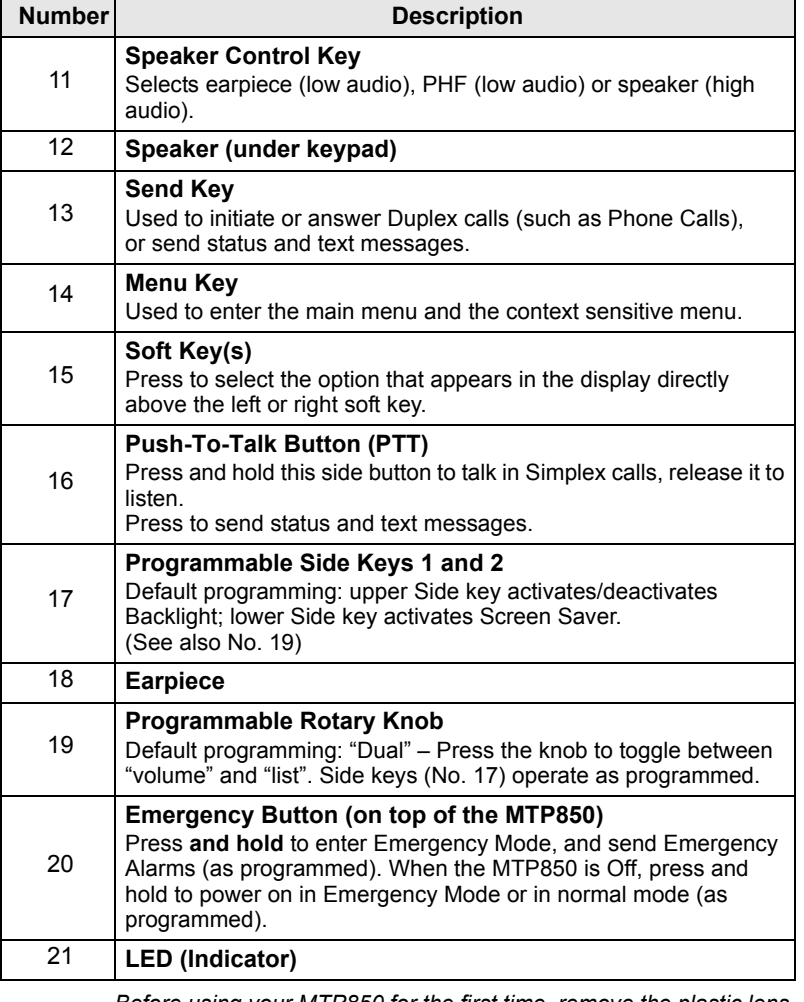

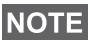

*Before using your MTP850 for the first time, remove the plastic lens protector from the display, and charge the battery overnight to ensure battery is initialised to its full capacity.*

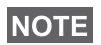

*Take care to clean the bottom connector frequently and particularly prior to the programming procedure e.g. with a soft brush (do not use fluids).*

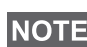

*It is recommended to turn off the terminal before connecting any of the accessories.*

# <span id="page-9-0"></span>**Audio Signal Tones**

 $\Box$  = High Tone;  $\Box$  = Low Tone;

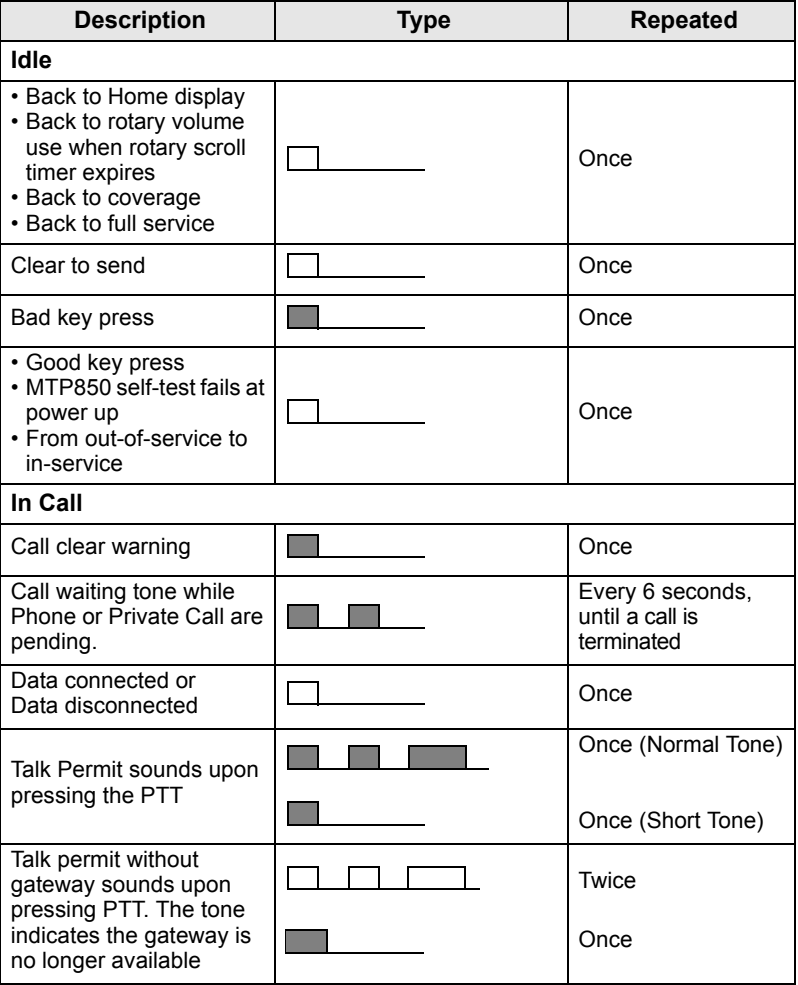

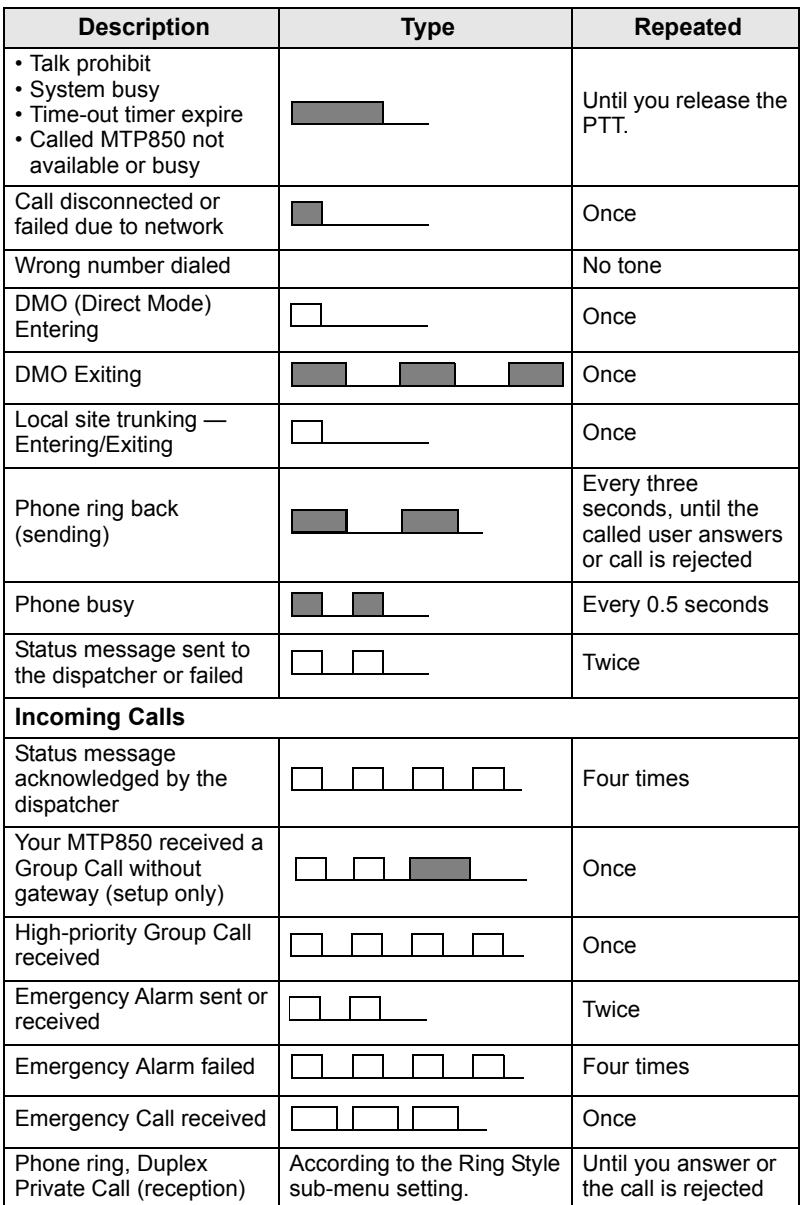

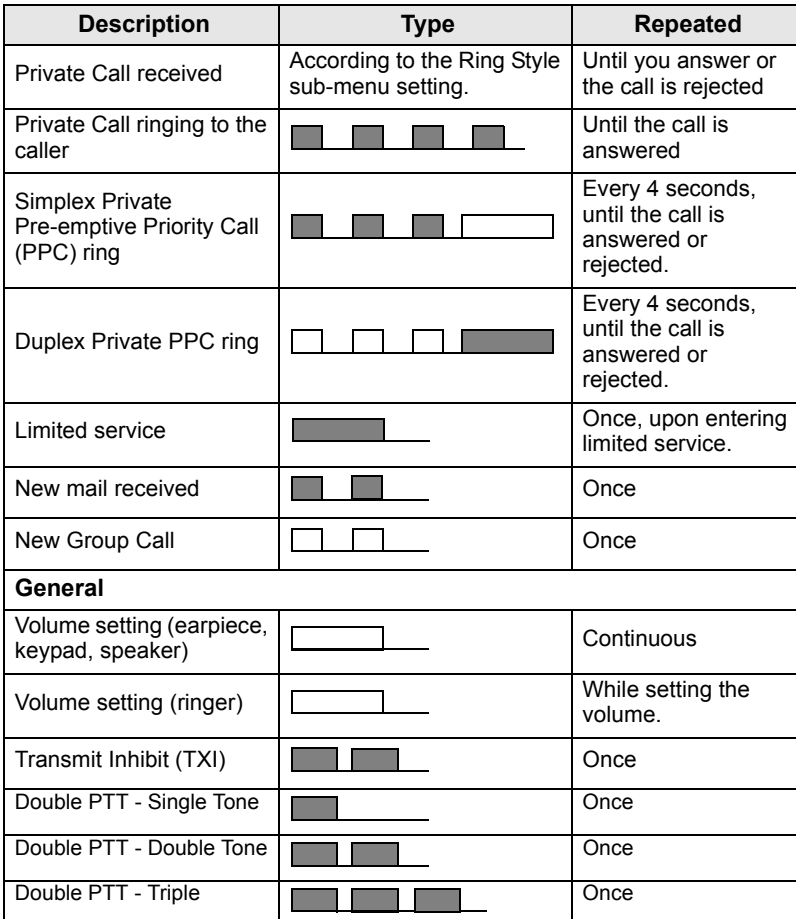

### <span id="page-11-0"></span>**Periodic Alert**

Periodic alert indicates the missed calls and the unread messages. For each indication the unread message tone is played with the orange LED color.

This feature can be disabled/enabled by the user. Press **MENU** and select **> Setup > Tones > Periodic Alert** also to set the period of time between the indications.

# <span id="page-12-0"></span>**Key, Knob, and Button Overview**

### <span id="page-12-1"></span>**On-Off/End/Home Key**

- Press and hold to turn the MTP850 On/Off.
- Press to end calls.
- Press to return to the Home display.

## <span id="page-12-2"></span>**Soft Keys**

Press  $\circ$  or  $\circ$  to select the option that appears in the display directly above the left or right soft key.

### <span id="page-12-3"></span>**Menu Key**

**Menu key has two functions. Press /MENUE\ to enter:** 

- **The menu** (when not in the menu). The MTP850 menus allow you to control your MTP850 settings.
- **Context sensitive menu** (when **in** icon is on and while not on Idle screen) to view a list of items for the current menu.

# <span id="page-12-4"></span>**Rotary Knob**

The Service Provider can program the Rotary knob to one of the following uses:

- **1. Dual control** the knob is used as both a volume control and to scroll through lists. Press the knob to toggle between volume and list control (default programming).
- **2. List control** the knob is used to scroll lists (e.g. Talk group lists) or menu items. In this case volume control is always via the Side keys.
- **3. Volume control** the knob is used only as a volume control; turn clockwise to increase the audio volume level.

Press and hold the Rotary knob to lock it, press and hold it again to unlock. Powering Off also unlocks a locked Rotary knob.

### <span id="page-12-5"></span>**Emergency Button**

Press and hold this button to enter Emergency Mode.

When the MTP850 is powered down, press and hold this button to power On in Emergency Mode or in standard mode (as programmed).

### <span id="page-13-0"></span>**Function Keys**

*For information on the function assigned to each Side, Numeric,*  **NOTE** 

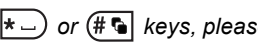

*or keys, please refer to your Service Provider.*

**NOTE** The required time you need to press the Side, Numeric,  $\star$  or

 *keys to activate a one-touch function is set as default to 1 second. This time may be set, however, by your Service Provider.*

#### *Side Keys*

The Rotary knob and Side key programming are paired:

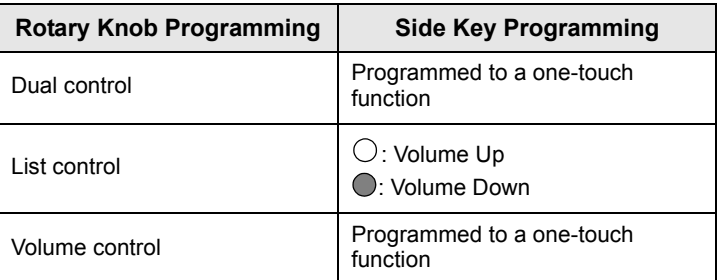

When the Rotary knob is programmed to volume control or dual control, the Side keys support the one-touch feature that allows you to select or activate commonly used features by pressing and holding a single key. By default, the upper Side key is set to "Backlight On/Off" and the lower Side key is set to "Screen Saver On". Please check with your Service Provider.

### *Numeric,*  $\overline{(-)}$  *and*  $\overline{(+)}$  *Keys*

The MTP850 supports the one-touch feature that allows you to select or activate commonly used features by pressing and holding an assigned key.

### *One Touch Private Call*

The MTP850 supports the one-touch private call if it is set by the Service Provider. User can dial the last group call originator number via pressing the assigned one touch private call button.

### <span id="page-14-0"></span>**Speaker Control Key**

Press  $(\bullet)$  to activate the earpiece (low audio), PHF (low audio) or speaker (high audio), depending on the menu settings.

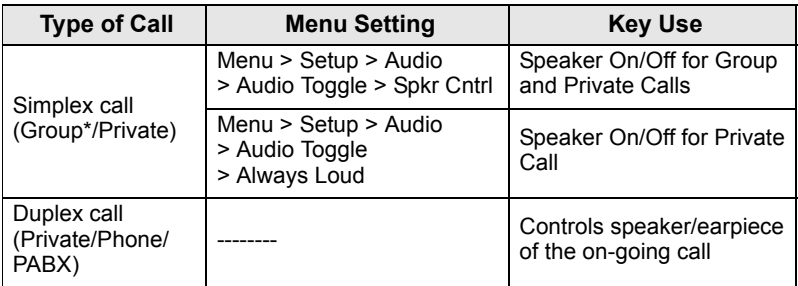

*\* In an Emergency Group Call, the voice sounds from the speaker regardless of the speaker setting.*

### <span id="page-14-1"></span>**Volume Adjustment Mode**

The Service Provider can enable Volume Adjustment Mode feature. All the settings regarding **Individual** mode are adjustable and retained even if the user switches back to **Common** mode.

In **Common** mode the user adjusts all the **Volumes** at the same time.

**To change the volume setting or settings, press <b>/MENU** > Setup **> Set Volume**.

### <span id="page-14-2"></span>**Audio Profile**

An audio profile is a profile that adjusts the audio parameters of the terminal to fit its current operating environment.

**To select an Audio Profile, press <b>MENUS** and select **Setup > Audio > Audio Profile**. Scroll and choose your required template.

### <span id="page-14-3"></span>**Howling Suppression**

Howling Suppression is a mode of operation that eliminates howling effect.

**To enable or disable Howling Suppression, press <b>MENUS** and select **Setup > Audio > Howling Supr**. Scroll and choose respectively Enabled or Disabled.

# <span id="page-15-0"></span>**The LED Status Indicator**

The LED indicator shows the states of your MTP850.

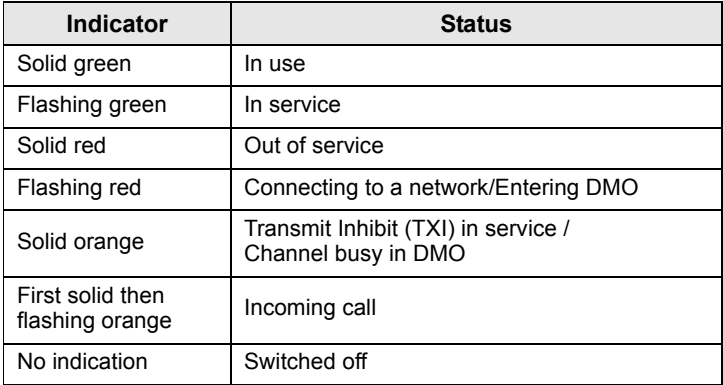

# <span id="page-15-1"></span>**To Enter the Menu Items**

- 1. Press **MENUE**.
- **2.** Scroll to the required item, press **Select** or  $\begin{pmatrix} 1 \\ 2 \end{pmatrix}$  to select.

## <span id="page-15-2"></span>**To Return to the Previous Level**

Press **Back** or  $\begin{bmatrix} 0 \\ 0 \end{bmatrix}$ .

## <span id="page-15-3"></span>**To Exit the Menu Items**

Press  $\left| \bullet \right|$ .

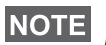

*Your MTP850 may exit if no key press is detected for a time-out period.*

# <span id="page-16-0"></span>**List of Menu Items**

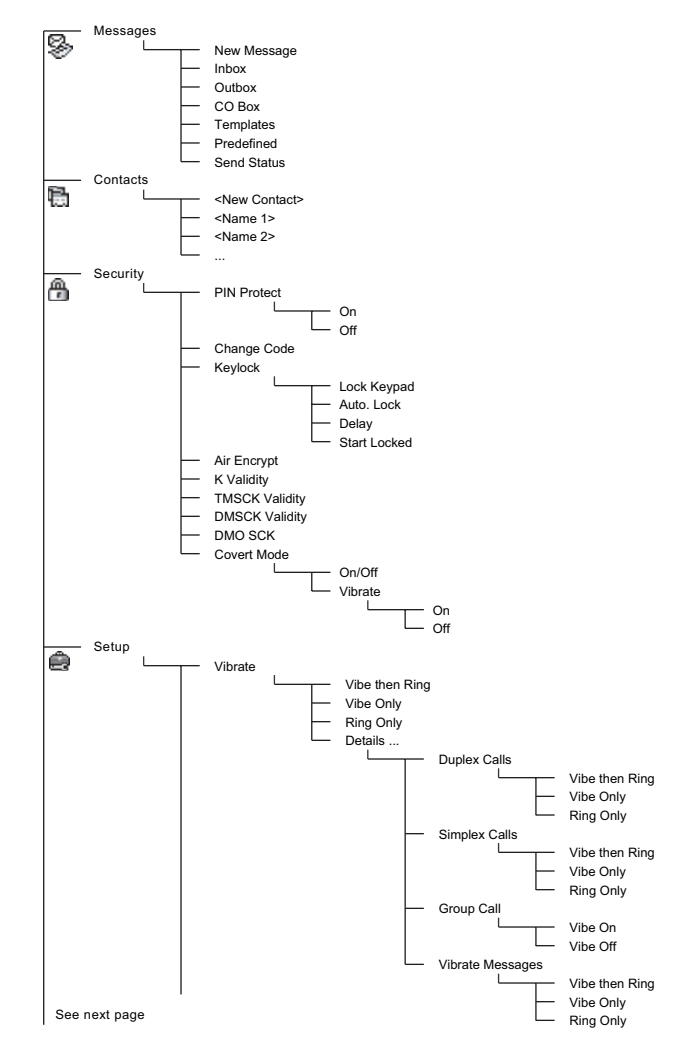

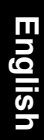

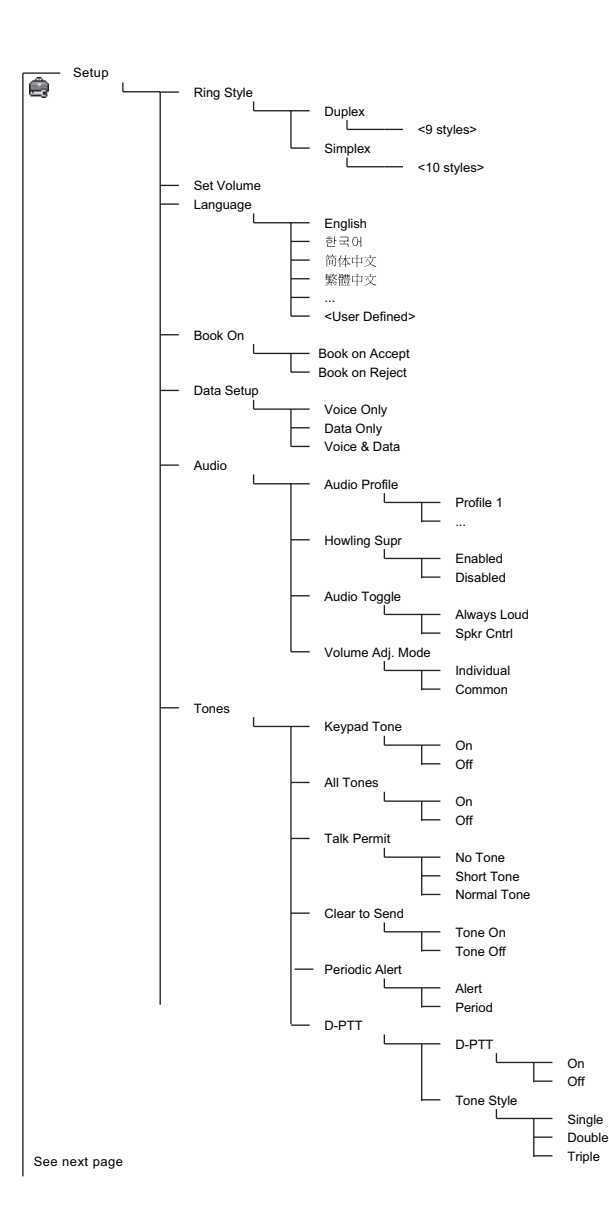

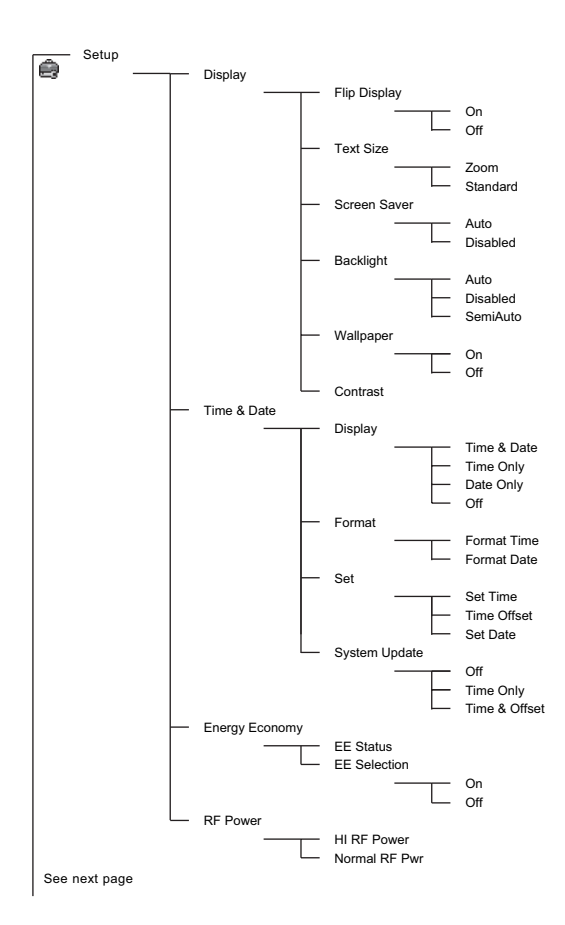

**English**

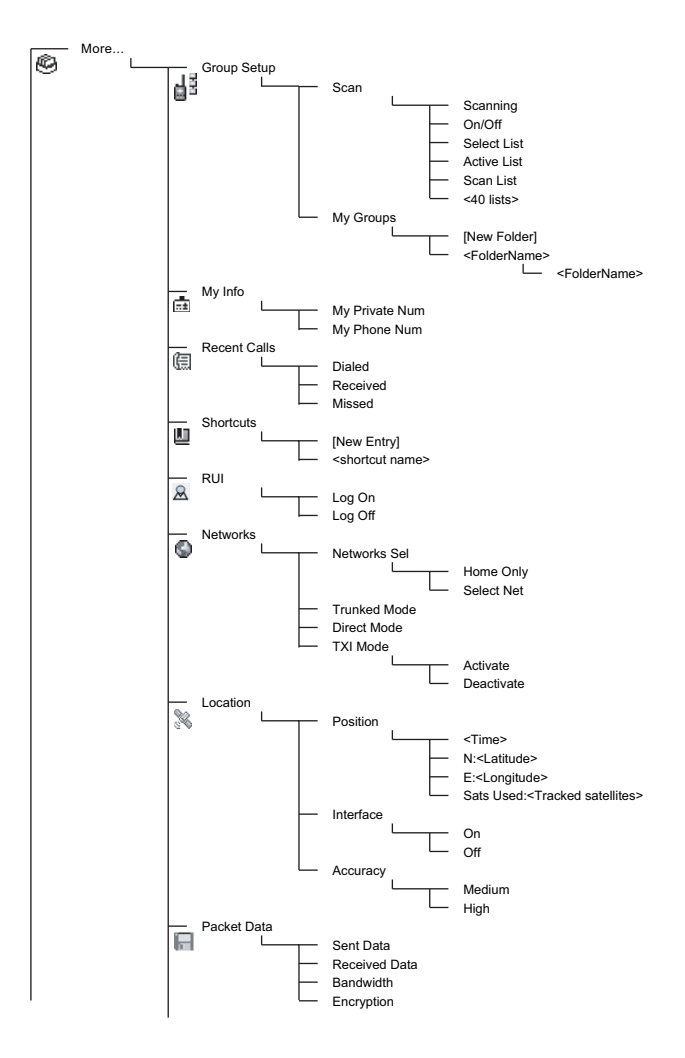

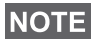

*This is the standard menu layout. Your Service Provider may enable/disable some menu items or change their names.*

#### *Creating Menu Shortcuts*

Use shortcuts to access frequently-used menu items.

#### **Menu Shortcut Creation**

Navigate to the menu item and press and hold *[MENU***E**] as the item is highlighted.

#### **Menu Shortcut List**

**To look for assigned shortcuts, press <b>MENUE** and select More... **> Shortcuts >** *<shortcut name>*.

#### **Menu Shortcut Use**

**From Home display, press <b>MENUE** and the numeric key(s) assigned to the shortcut.

### <span id="page-20-0"></span>**The Display**

When you use your MTP850, icons appear on the display to indicate the following conditions.

### <span id="page-20-1"></span>**Status Icons**

Status icons appear when your phone is engaged in certain activities or when you have activated certain features.

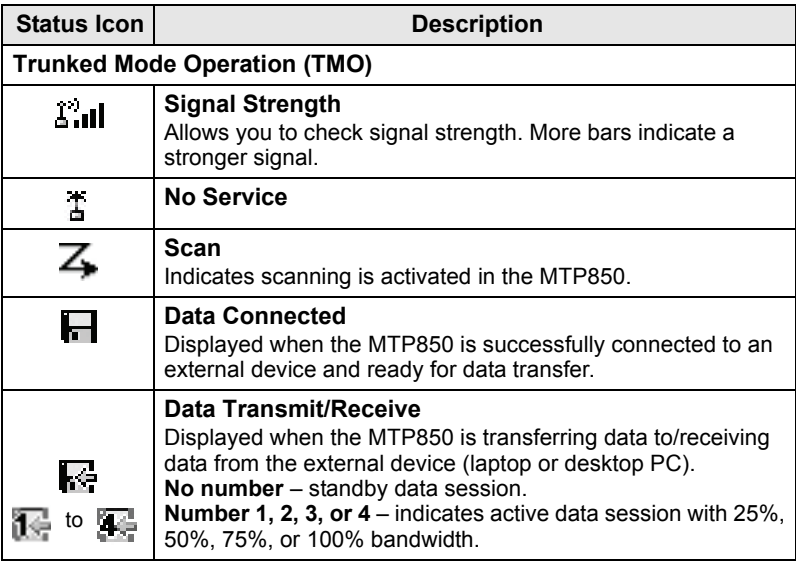

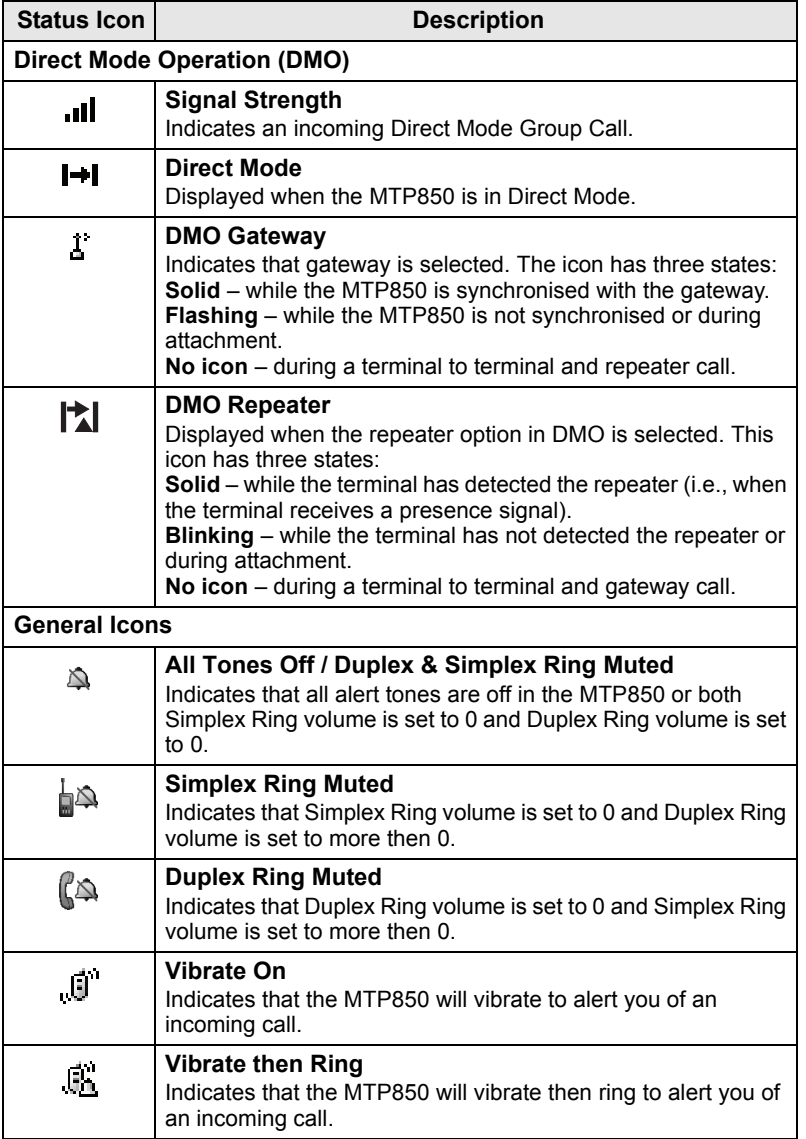

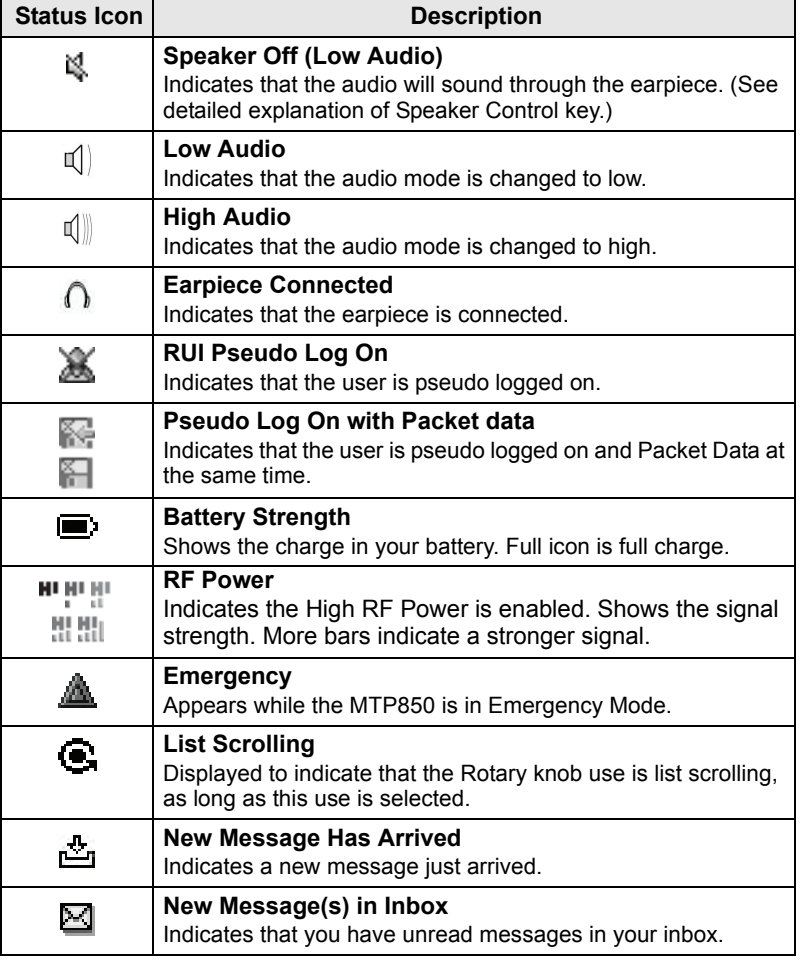

### <span id="page-23-0"></span>**Menu Icons**

The following icons make it easy to identify the menu items at first glance.

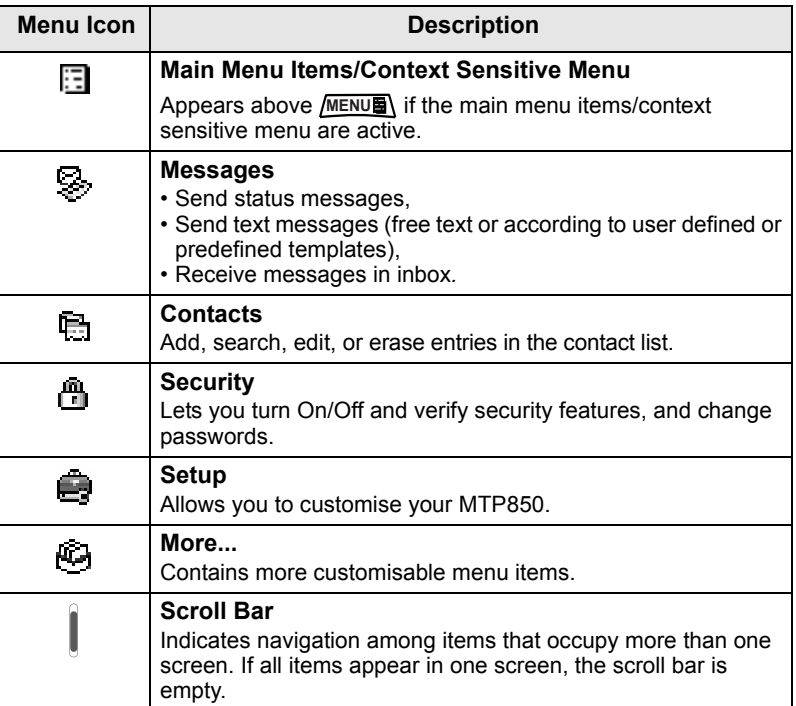

### <span id="page-24-0"></span>**Inbox Icons**

The following icons indicate the status of messages in the inbox.

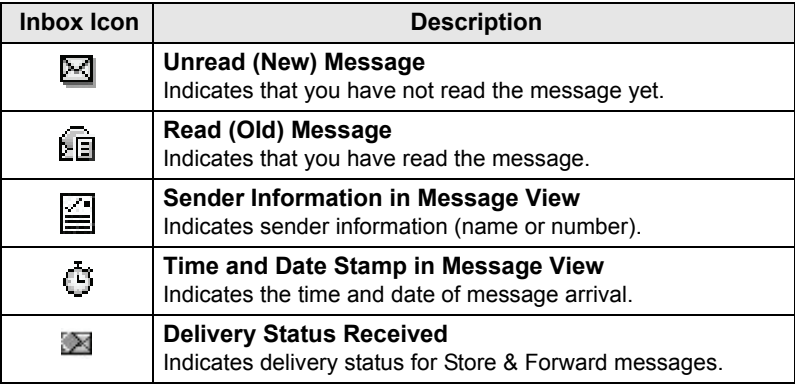

### <span id="page-24-1"></span>**Contact Icons**

In the contact list display, the following icons may appear next to the contact numbers to indicate the type of stored number.

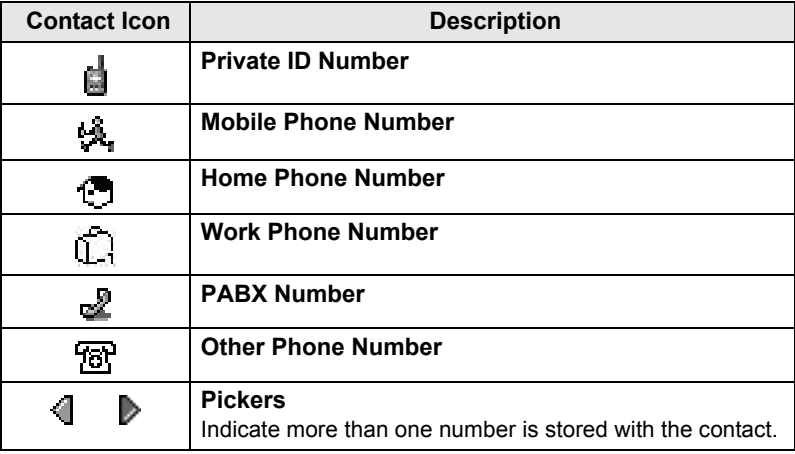

### <span id="page-25-0"></span>**Outbox Icons**

In the Outbox submenu those three icons indicate the process of sending the Store & Forward messages. For more information please contact your Service Provider.

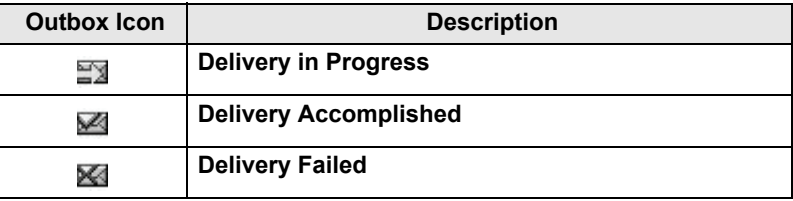

#### <span id="page-25-1"></span>**Text Entry Icons**

#### *Selecting the Text Entry Mode*

Text entry modes make it easy for you to enter names, numbers, and messages.

**In the text entry screen, select <b>MENUE** > Entry Mode, and then select one of the following modes:

- **Primary**  for entering alphanumeric characters
- **Numeric**  for entering numbers only
- **Symbol**  for entering symbols only
- **Secondary**  for entering alphanumeric characters. (This mode is optional and you have to add it to the list.)

In the text entry screen, you can also press  $(\#\, \text{I})$  repeatedly to change to Primary, Numeric, Symbol, or Secondary (if you have set it up).

#### *Adding Secondary to the List of Text Entry Modes*

Secondary is convenient when you use one language, and sometimes wish to switch to another one.

This mode appears in the list only if you set it up first via

#### **> Entry Setup**. **MENU**

**None** is the default programming from factory and indicates no secondary entry mode is selected.

#### *Selecting the Text Entry Method and Language*

There are seven text entry methods:

• **TAP** – Enter letters, numbers and symbols by pressing an Alphanumeric key one or more times.

- **iTAP**  Let the terminal predict each word as you press an Alphanumeric key.
- **PinYin Trad.**  Pin Yin for Chinese text. Enter Pin Yin words by pressing the relevant keys. The system generates all possible Pin Yin words corresponding to the key presses. The system also generates a corresponding list of Chinese characters related to each Pin Yin word.
- **Stroke Trad.**  Stroke for Chinese text. Press the relevant keys to enter a stroke sequence. The system generates a list of Chinese characters that corresponds to the entered stroke sequence.
- **PinYin Simpl.**  Pin Yin for Chinese text. Enter Pin Yin words by pressing the relevant keys. The system generates all possible Pin Yin words corresponding to the key presses. The system also generates a corresponding list of Chinese characters related to each Pin Yin word.
- **Stroke Simpl.**  Stroke for Chinese text. Press the relevant keys to enter a stroke sequence. The system generates a list of Chinese characters that corresponds to the entered stroke sequence.
- **BoPoMoFo (Zhuyin)**  Characters for Chinese text. Entry sequence similar to Pin Yin text entry, but generates a different set of characters for selection.

You can enter text that is made up of completely English characters, or completely Chinese characters, or a mixture of both English and Chinese characters.

You can use these methods in the languages programmed in the terminal.

**In the text entry screen, select <b>MENU**<sub>E</sub> > Entry Setup, and then change to one of the methods and its related language (for example: TAP English).

#### *Text Capitalisation*

Press  $\overline{0+0}$ .

#### *Icons*

In the text entry screen, icons tell you which text entry mode and method you are using. A character counter icon indicates the number of entered characters.

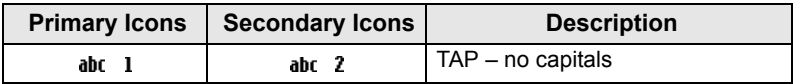

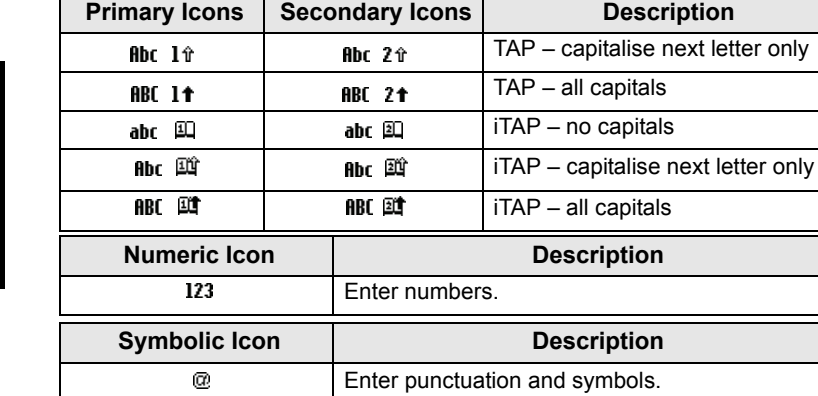

 $@$ 

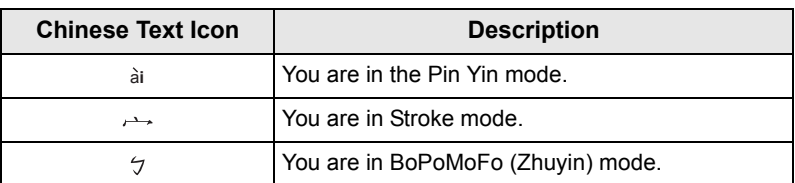

#### *List of Keys and Characters in Alphanumeric Mode (TAP/iTAP)*

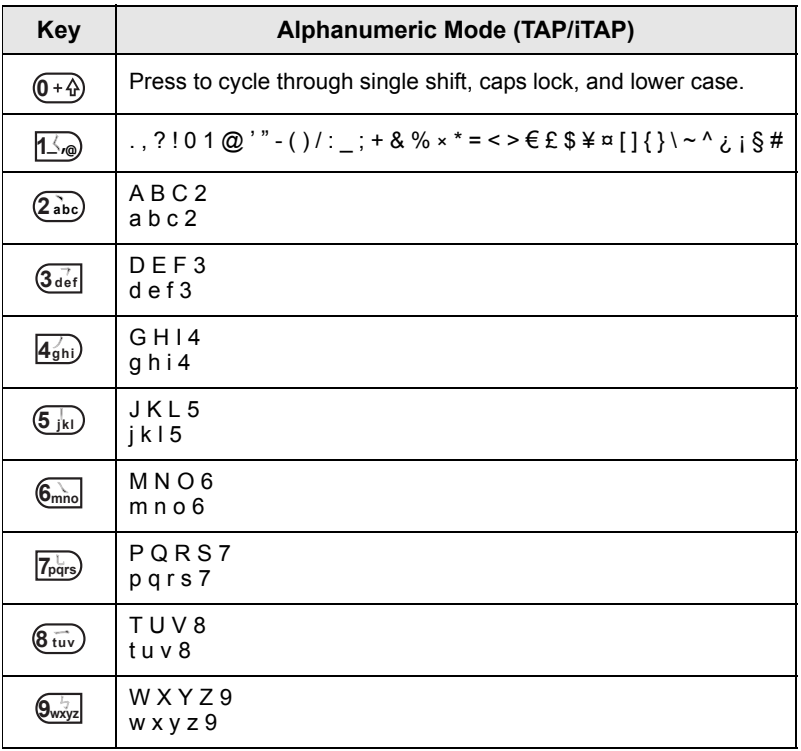

#### *List of Keys and Characters in Numeric Mode*

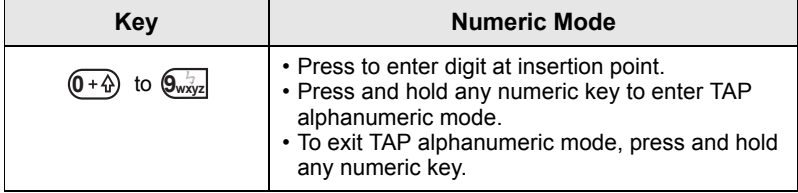

# <span id="page-29-0"></span>**Getting Started**

## <span id="page-29-1"></span>**Battery**

## <span id="page-29-2"></span>**Installing the Battery**

- **1.** Remove the battery from its protective clear plastic case.
- **2.** Insert the battery top into the compartment as illustrated.
- **3.** Carefully press the battery bottom downward until it clicks into place.

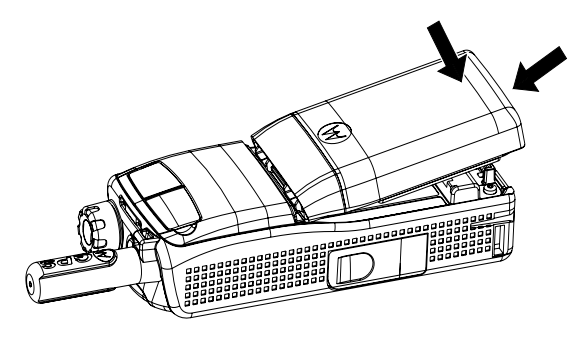

### <span id="page-29-3"></span>**Replacing the Battery**

- **1.** To remove the battery, push the latch on the bottom.
- **2.** Lift the bottom of the battery out.
- **3.** Replace the battery.

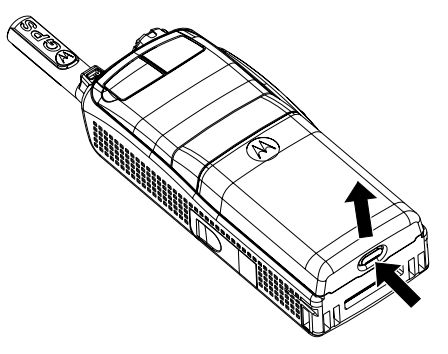

### **Charging the Battery**

Motorola approved chargers provide optimum performance. Other chargers may not fully charge your Motorola Lithium-Ion battery or may reduce the life of the battery.

The MTP850 can be either **On** or **Off** during charging.

- **1.** Insert the connector on the charger into the socket at the base of the MTP850. Select the required plug adapter (UK or European type) and connect to the charger. Then plug the charger into a suitable mains socket.
- **2.** The MTP850 displays the **Charger Connected** message only if the MTP850 is **On** when connecting the charger. If the MTP850 is **Off**, the display shows an icon of the battery in charging.

The Battery icon shows the charging status (see below).

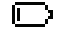

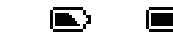

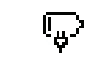

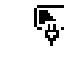

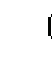

Empty Full Empty Full

 $\blacktriangleright$ 

#### **Battery Capacity Battery Charge Progress**

### <span id="page-30-0"></span>**Battery Capacity Information**

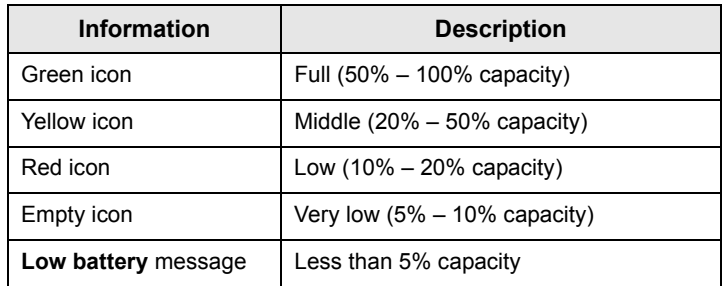

### <span id="page-31-0"></span>**Attaching the Antenna**

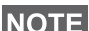

*Turn the MTP850 Off before installing or removing the antenna.*

Insert the bottom of the antenna into the screw-in base on the top of the MTP850. Turn clockwise until snug. **Do not force**.

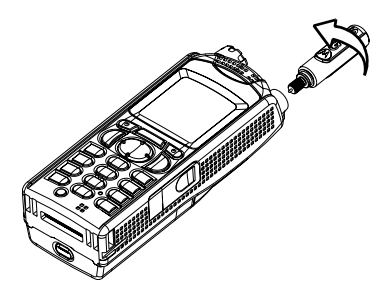

# <span id="page-31-1"></span>**Powering On/Off (On-Off/End/Home Key)**

To power **On**, press and hold . Your MTP850 performs a selfcheck and registration routine. After successful registration, the MTP850 is in service.

To power **Off**, press and hold . You will hear a beep and the **Powering Off** message is displayed.

# <span id="page-31-2"></span>**Powering On (Emergency Button)**

Press and hold the Emergency button to power **On**. The MTP850 will power **On** in Emergency Mode or in standard mode (as programmed).

# <span id="page-31-3"></span>**Powering On with Transmit Inhibit (TXI) Active**

Transmit Inhibit is a feature allowing you to switch off transmission before entering a Radio Frequency (RF) sensitive area. To activate

**this feature, press** *[MENUEN*] and select **More... > Networks** 

**> TXI Mode > Activate**.

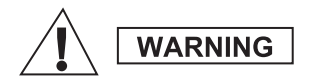

*Pressing the Emergency button, even if Transmit Inhibit is activated, causes the MTP850 to transmit immediately. The MTP850 must NOT be within the RF sensitive area when entering Emergency Mode.*

The TXI Mode remains active at power **On**. You will be asked whether to leave the TXI Mode **On** or not.

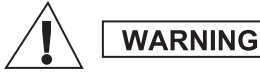

*Ensure you have left the RF sensitive area before deactivating Transmit Inhibit.*

Press the **Yes** soft key to deactivate the TXI Mode. If the MTP850 was previously used in Trunked Mode, it will register to the network. If the MTP850 was previously used in Direct Mode, it will remain in Direct Mode.

Press **No** in Trunked Mode and the MTP850 powers down; press **No** in Direct Mode and you remain in Direct Mode with TXI selected.

### <span id="page-32-0"></span>**Unlocking the MTP850**

Your MTP850 may be locked at power up.

To unlock the MTP850 after powering on, enter the code at the prompt. The MTP850 enters the default Home display.

The unlock code is originally set to 0000. Your Service Provider may change this number before you receive your terminal.

## <span id="page-32-1"></span>**Locking/Unlocking the Keypad**

To prevent accidental key/button presses:

**Press** MENUE  $*$   $\rightarrow$  to lock the keypad. Press again MENUE  $*$   $\rightarrow$  to unlock. Service Provider can choose the notification for the Keypad lock and if to lock the **PTT**.

#### *Keypad Lock Notification*

When the keypad is locked one of the following instructions is displayed:

- None no notification is display.
- Notification Only **Keys Locked** is displayed.

Notification and Instruction – **Keys Locked, Press Menu and \* to lock/unlock** is displayed.

#### *Automatic Keylock*

This feature locks the keypad automatically after not using it for a predefined time. To turn it on/off or to set the delay go to **Menu > Security > Keylock Setup.**

#### *Keypad Lock on Startup*

The user can set the Keylock at the start up of the terminal. To turn it on / off go to **Menu > Security > Keylock > Start Locked.**

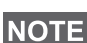

*When there is an incoming call and the keypad with PTT are locked,* 

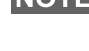

*you can still use the PTT, Rotary knob,*  $\left| \cdot \right|$ *,*  $\left| \cdot \right|$ *, and*  $\left| \cdot \right|$ *.* 

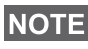

*The Emergency button is not locked. Pressing the Emergency button unlocks the keypad.*

# <span id="page-33-0"></span>**Radio User Identity (RUI)**

Your MTP850 needs to confirm RUI to provide the full service. After powering on you are prompted to input your **User ID** and **User PIN**.

To **Log on** press **> More... > RUI > Log on MENU**

 $\overline{\mathrm{To}}$  Log off press <u>/<code>MENU</code>图 $>$  > More... > RUI > Log off</u>

If the Log on is not successful radio has limited access which is specified by the Service Provider.

*Radio with RUI feature disabled provides the full service to the user without login prompt.*

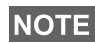

*All the time the display indicates if the user is logged on (blue color of the icon) or logged off (grey color of the icon).*

# <span id="page-34-1"></span><span id="page-34-0"></span>**Entering TMO or DMO**

Enter TMO or DMO in one of the following ways:

- From the Home display press **Optns** and select **Direct Mode** if the MTP850 is in TMO**.**
- From the Home display press **Optns** and select **Trunked Mode** if the MTP850 is in DMO.
- Press **MENUS** and select More... > Networks > Trunked Mode if the MTP850 is in DMO.
- Press **MENUE** and select More... > Networks > Direct Mode if the MTP850 is in TMO.
- Press the TMO/DMO one-touch button (if programmed by your Service Provider).

You can make and receive the following types of calls when the MTP850 operates in Trunked Mode:

- Group Calls
- Private Calls
- Phone Calls
- PABX Calls local (office) extension calls
- Emergency Calls
- Emergency Private Calls.

You can make and receive Group and Private Calls when the MTP850 operates in Direct Mode. This includes Emergency Group Calls.

The MTP850 returns to the Home display when there is no activity for a few seconds.

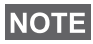

*Your terminal can alert you of an incoming call. Select the alert settings in the Vibrate menu and Tones menu items.*

# <span id="page-35-0"></span>**Group Calls**

A Group Call is a communication between you and others in a group. A group is a pre-defined set of subscribers enabled to participate in and/or invoke a Group Call.

Groups are organized in maximum three folders. Each folder may contain folders and several groups.

### <span id="page-35-1"></span>**Favorite Folders**

You can organise your favorite groups into three folders.

### <span id="page-35-2"></span>**Selecting the "My Groups" Folders**

*Default name for the first favorite folder is "My Groups".*

From the Home display, press  $\{\cdot\}$  to quickly access the folders.

### <span id="page-35-3"></span>**Adding a Group (TMO/DMO)**

- **1.** Press **MENU** and select More... > Group Setup > My Groups **>** <FolderName> **> [New Group]**.
- **2.** Select a group by alphabetic search ("**TMO/DMO by abc**"). Enter up to 12 characters of the group name. Or select a group by folder search ("**TMO/DMO by Folder**"). Select the folder and select the group. The group is added to the "My Groups" folder.

### <span id="page-35-4"></span>**Deleting a Group (TMO/DMO)**

- **1.** Press **MENU** and select More... > Group Setup > My Groups **>** <FolderName>.
- **2.** Highlight talkgroup name that you want to delete and select **Delete**.

*To delete all the groups press <b>MENUE* and select **Delete All**. This **NOTE** To delete all the groups press provider solutions of the Service Provider enables it.

**3.** Press **Yes** to confirm.
## **Renaming Favorite Folder**

- 1. Press **MENU<sub>E</sub>** and select More... > Group Setup > My Groups.
- **2.** Highlight a group folder name and press **MENUE**.
- **3.** Select **Rename Folder**.
- **4.** After editing the name of the folder press **Ok** to confirm.

## **Deleting Favorite Folder**

- 1. Press **MENUE** and select More... > Group Setup > My Groups.
- **2.** Highlight a group folder name and press **MENUE**.
- **3.** Select **Delete Folder**.
- **4.** Press **Yes** to confirm.

**NOTE** 

*You cannot delete the last favorite folder.*

# **Selecting a Group**

*When you navigate in the Favorite folders and select a DMO group, your terminal will switch between TMO and DMO (and vice-versa).*

# **Using the Rotary Knob**

(If programmed)

From the Home display, press shortly on the Rotary knob and rotate until the requested group appears.

Group selection occurs:

- After a time-out
- Or, by pressing **Select** (if configured by your Service Provider)

# **Using the Navigation Key**

From the Home display, scroll left or right until the requested group appears. Then press **Select** to confirm selection.

# **Using Alphabetic Search**

From the Home display, press **Optns**. Select a group by alphabetic search ("**TG by abc**"). Enter up to 12 characters of the group name. Select the group.

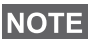

*Even if the talkgroup exist in couple folders, alphabetic search displays it once.*

## **Using Folder Search**

From the Home display, press **Optns**. Select a group by folder search ("**TG by Folder**"). Select the folder and select the group.

# **Using the Numeric Keypad - Speed Dialing**

From the Home display, you can dial a group by entering its speed number via the keypad. This feature is called Talkgroup Speed Dialing. The speed number is pre-configured in the terminal.

You can view a speed number attributed to a group, if it exists.

#### *Viewing the speed number*

- **1.** From the Home display, press **Optns**.
- **2.** Select **TG by Folder** and then appropriate folder name.
- **3.** Press **MENUE**.
- **4.** Select **View** to view the talkgroup speed number.

In this example "82" is the speed number. Press **Back** to return to the attached group screen.

## *Using a speed number*

- **1.** Enter a number (for example: "82").
- 2. Press  $#$
- **3.** Press **Attach** to attach the new group, or press **PTT** to attach and call.

*Speed Number for the TMO and DMO groups can be the same. For example if you are in TMO mode all the speed numbers from this mode are going to work.*

# **Selecting a Folder**

From the Home display, press **Optns**. Select **Folder**, and select the desired folder. The display shows the last selected group in that folder.

# **TMO Group Calls**

In TMO the MTP850 is used with your Service Provider's infrastructure.

# **Making a TMO Group Call**

- **1.** From the Home display and if this is the required group, press and hold the **PTT**.
- **2.** Wait for the talk permit tone and then speak into the microphone. Release the **PTT** button to listen.

When you start a call, all members of the selected group who have their units turned on, will receive the Group Call.

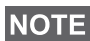

*If you are in an on-going Group Call and wish to make a new call, press*  $\bigcirc$  *to ignore the current call. Start the new call.* 

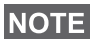

*The No Group message is displayed when you are out of the normal coverage area of your selected group. You must then select a new group that is valid for your working location.*

## **Receiving a TMO Group Call**

Unless it is engaged in a call, your MTP850 will receive the Group Call. To answer the call, press and hold **PTT**.

Your MTP850 shows the group name and the caller's private number or alias if previously stored in your contact list.

## **Receiving a TMO Broadcast Call**

The Broadcast Call (also called Site Wide Call) is a high-priority Group Call from the console operator (or dispatcher) to all users. The MTP850s are configured to monitor a Broadcast Call, but users cannot talk back.

The Broadcast Call pre-empts an on-going Group Call that has the same (or lower) call priority.

# **PTT Double Push**

This feature, if enabled by your Service Provider, allows you to send the tone when the radio is in idle or Group Call mode by pressing PTT twice. After the D-PTT tone is played, the user can press and hold the PTT once again to get the permission to talk.

**To change the tone, press <b>MENUS** > Setup > Tones > D-PTT > **Tone Style** and choose **Single**, **Double** or **Triple**. Please go to ["Audio Signal Tones" on page 8](#page-9-0) to view the specification of the tones.

To turn on/off this feature, press **/MENU** > Setup > Tones > D-PTT **Tones > D-PTT Mode**.

# **DMO Group Calls**

In DMO the MTP850 can be used without your Service Provider's infrastructure.

DMO allows communication with other terminals also operating in DMO, which are on the same frequency and group as your MTP850.

In DMO it is only possible to place the following call types: Group *Calls, Emergency Group Calls, Private and Private Simplex Calls.*

When you start a call, the members of the selected group who have their units turned on will receive the Group Call.

In DMO the MTP850 can communicate with the trunking system (and vice-versa) if the Gateway option is enabled in the MTP850.

## **Making a DMO Group Call**

- **1.** Enter **Direct Mode** by pressing **Optns** and selecting **Direct Mode**.
- **2.** Make sure that you have selected the required group. Press and hold the **PTT** button.
- **3.** Wait for the talk permit tone and then speak into the microphone. Release the **PTT** button to listen.

## **Receiving a DMO Group Call**

You can receive a DMO Group Call only when your MTP850 is in DMO.

Unless it is engaged in a call, your MTP850 will receive the Group Call. To answer the call, press and hold **PTT**.

Your MTP850 shows the group name and the caller's private number or alias if previously stored in your contact list.

## **Exiting DMO**

To exit DMO, press **Optns** and select **Trunked Mode**.

# **Private, Phone, and PABX Calls**

*If you are in an on-going Group Call wish to make a new call,*  **NOTE** *press to ignore the current call. Dial the number.*

## **Creating a Contact**

- **1.** From the Home display, press **Contcs**. Select [New Contact].
- **2.** Enter name. Press **Ok** to confirm.
- **3.** Press  $\begin{pmatrix} 1 \\ 1 \end{pmatrix}$  and select the type of stored number (such as Private). OR
	- Press **Change**, the display shows 6 type selections.
	- Press  $\binom{n}{k}$  /  $\binom{n}{k}$  to choose a type of stored number.
	- Press **Select**, the display returns to Contact Details screen.
- **4.** Enter number (#). Press **Ok**.
- **5.** Continue to enter other types and numbers, as you may keep several numbers (Private, Mobile, Home, Work, PABX, Other) for the same person under the same contact name.
- **6.** When finished, press **Done**. Press **Back** to return to Home display.

# **How to Dial**

## **Dialing a Number**

- **1.** From the Home display dial a number.
- **2.** Press **CType** repeatedly to select the call type (Private, Phone, or PABX).
- **3.** Press PTT or  $\mathcal{C}$  depending on the call type.

# **Dialing via the Contact List**

You can also use the contact list to select a number you previously stored. Press **Contcs** and search the stored number by scrolling  $(\begin{matrix} \cdot \\ \cdot \end{matrix})$  or  $\begin{matrix} \cdot \\ \cdot \end{matrix}$ ) or by entering up to 12 characters of the contact name using alphabetic search. If the contact has more than one number, use  $\left(\begin{matrix} 1 \end{matrix}\right)$  /  $\left(\begin{matrix} 1 \end{matrix}\right)$  to select the number.

# **Speed Dial**

Speed dial allows you to dial a shortened number of up to three digits instead of the full number. The speed dial number is the location of an entry in the contact list.

- **1.** Enter the pre-programmed speed dial number (for example: 5) and press  $(\mathbf{F} \cdot \mathbf{G})$ .
- **2.** To place the call, press  $\mathcal{C}$ .

To hang up, press  $\mathbf{R}$ .

# **Private Call**

A Private Call, also called Point-to-Point or individual call, is a call between two individuals. No other terminal can hear the conversation. This call can be:

- a Duplex call (if the system allows) in TMO, or
- a standard Simplex call in TMO or DMO.

# **Making a Private Call**

- **1.** From the Home display dial a number.
- **2.** If Private is not the first type of call presented, press **CType** to select the Private Call type.
- **3.** For a *Simplex* call, press and release the **PTT** button. You will hear a ringing tone. Wait for the called person to answer your call. Press and hold **PTT**. Wait for the talk permit tone (if configured) before talking, and release the **PTT** when listening.

For a *Duplex* call, press and release ( ). You will hear a ringing tone. Wait for the called person to answer your call.

**4.** To end the call, press **.** If the called person ends the call, the **Call Ended** message is displayed.

*While Transmit Inhibit is activated, an incoming Private Call is*  **NOTE** *indicated, but you cannot answer the call.* 

## **Receiving a Private Call**

- **1.** The MTP850 switches to the incoming Private Call. The display shows the caller's identity.
- **2.** To answer an incoming *Simplex* call, press **PTT**. To answer an incoming *Duplex* call (indicated by **Spkr/Erpc** soft keys),

press  $\mathscr{C}$  or green receiver button.

**3.** To end the call, press  $\ket{\cdot}$ .

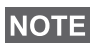

*Your terminal can alert you of an incoming call. Select the alert settings in the Vibrate menu and Tones menu items.*

# **Phone and PABX Calls**

The **Phone Call** allows you to call a landline telephone number, a cellular mobile phone number or another terminal using ISDN number.

*Feature MS-ISDN enables the terminal to make and rto eceive the*  **NOTE** calls from the phone using ISDN number.

The **Private Automatic Branch Exchange (PABX) Call** allows you to call local (office) extension numbers. This type of call needs to be activated by your Service Provider.

In this publication we use "phone number" when referring to these numbers.

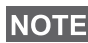

*While Transmit Inhibit is activated, an incoming Phone or PABX Call is indicated, but you cannot answer the call.* 

## **Making a Phone or PABX Call**

- **1.** From the Home display dial a number.
- **2.** If Phone or PABX are not the first type of call presented, press **CType** repeatedly to select the Phone or PABX call type.
- **3.** Proceed as for making and receiving Duplex Private Calls.. If the user presses the PTT button it initiate a Simplex Phone Call.

You can send and receive **Emergency Group** Calls in **Trunked Mode** or in **Direct Mode**. If your terminal is configured to operate through a gateway, Emergency calls can be placed through the gateway.

You can initiate an Emergency Group Call to and receive it from:

- selected group (TMO and DMO) (if tactical emergency)
- pre-defined group (if non-tactical emergency).

Contact your Service Provider to know which is the selected mode. Your Service Provider will configure the Emergency Alarm and Hot

Microphone features.

Emergency calls will be allocated emergency priority in the system.

# **Entering or Exiting Emergency Mode**

To enter Emergency Mode, press **and hold** the Emergency button at the top of the MTP850.

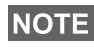

*The required time you need to press the Emergency button is set to default to 0.5 seconds. The time can be configured by your Service Provider.*

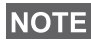

*Pressing the Emergency button activates one or more services. Contact your Service Provider for more information.*

To exit Emergency Mode, press and hold **Exit**. Your terminal will switch to the Home display.

# **Sending an Emergency Alarm**

Your MTP850 will send an Emergency Alarm to the dispatcher (if configured by your Service Provider):

- Automatically, upon entering Emergency Mode.
- If you press the Emergency button again while the MTP850 is in Emergency Mode.

After sending the alarm, the display will show one of the following delivery reports:

- **Alarm Sent**
- **Alarm Failed**

In both cases, the display returns within a few seconds to the main screen of the Emergency Mode.

Due to no delivery confirmation in DMO, **Alarm Sent** information confirms only sending the alarm.

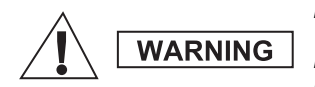

*Pressing the Emergency button, even if Transmit Inhibit is activated, causes the MTP850 to transmit immediately. The MTP850 must NOT be within the RF sensitive area when entering Emergency Mode.*

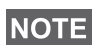

*The Emergency Alarm is a special status message sent to the dispatcher monitoring the selected group. This can be used in dispatch systems to highlight emergency calls.*

*Some systems do not support the Emergency Alarm feature when the user is in a "Local Area Service" area.*

# **Hot Microphone Feature**

If the Hot Microphone feature was programmed into your MTP850 by your Service Provider, you can make an Emergency Group Call and talk to the dispatcher (and members of your group) without the need to press and hold the **PTT**.

The microphone will stay open for a time period (programmed by your Service Provider). The microphone will stay open until:

- the Hot microphone time period expires
- you press **PTT** during the Hot Microphone period
- you press the **End** key

At the end of the Hot Microphone the **Emgcy Mic Ended** message will be displayed and the MTP850 returns to the Emergency Mode. The Hot Microphone feature is disabled and PTT operation returns to normal.

If required you can resume Hot Microphone by pressing the Emergency button again. Also your Service Provider is able to resume Hot Mic without user interaction by setting Alternating Hot Mic feature.

*Hot Microphone feature is available in DMO and TMO mode.* **NOTE** 

# **Making an Emergency Group Call**

- Hot Microphone enabled to initiate an Emergency Group Call, press and hold **Emergency Button**.
- Hot Microphone disabled to initiate an Emergency Group Call, press and hold **Emergency Button**. When the display has changed to Emergency Group Call hold **PTT** and wait for talk permit tone (if configured) and talk. Release the PTT to be able to listen.

# **Silent Emergency Mode**

*Silent Emergency Mode needs to be enabled by the Service Provider to be able to use it.*

To enter Silent Emergency Mode, press **Emergency button**.

Silent Emergency Mode provides no audible and visible indication. All of the key tones are switched off.

**10 exit Silent Emergency Mode, press**  $| \cdot \rangle$  **and**  $| \cdot \rangle$  **and**  $| \cdot \rangle$ 

simultaneously or *[*MENUS] and then (# •] key within 3 seconds.

# **Call-Out**

This feature allows the user to receive Call-Out alerts. When the Call-Out messages has been received by the radio, it interrupts current services and attends to the Call-Out alert without any further delay. After Call-Out alert has been cleared, the radio exits Call-Out mode and reverts back to normal mode. User is able only to receive Emergency Calls during Call-Out mode. There are four types of the Call-Out alert:

- Normal Call-Out
- Storm plan it is sent to a group several time to raise reliability. User can only accept the Call-Out by pressing any button and is moved to information phase (soft keys are not labelled).
- Fallback Mode it includes only voice communication. It can be cleared manually

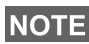

*Fallback is only possible when Radio is in Local Site Trunking.* 

• Test Call-Out – dispatcher has the ability to test this feature. Radio is generating the tone with **Call-Out Test** on the display. Only one softkey is enabled **Test OK** to confirm and to clear the test.

#### *Interactions when the user is in other mode*

- TXI Mode users can read the message but they can not respond to it. They have an option to leave the TXI Mode by pressing soft key or reject the Call-Out message.
- DMO Mode Call-Out is not supported.
- Emergency Mode all the Call-out alert are ignored.

#### *Call-Out service phases*

• Alerting phase – user receives a Call-Out message. The alarm tone indicates the message text is displayed and under it there are three options for the user to pick: **Accept**, **Reject** or  $\sqrt{\text{MENUB}}$ . If the user will accept the alert no other service from this point can interrupt. **MENUE** key gives more choices.

#### *The user can stop the alert tone by pressing PTT or any of the soft keys.*

• Information phase – user is still in the Call-Out mode and he can receive more detail information about the incident that occurred via subsequent text or the voice message. The user can query for more information using voice group call or Call-Out text function which enables the user to send a text message to the Service Provider. User can always respond and send back the text or the voice message using voice group call.

#### *Call-Out Box*

Call-Out Box is giving the user the option to view and store the Call-Out messages for future reference.

To view them press *[*MENU图 > Messages > CO Box.

When the radio is in Call-Out Mode, you can only read the ongoing Call-Out messages.

# **Sending a Status Message**

Select the desired group, then press **MENUE** and select **Messages > Send Status**. Select status and press ( $\cap$  or PTT.

# **Sending a New Message**

**Press <b>MENU**<sup>2</sup> and select Messages > New Message. Write your message. Select Send, or press ( $\cap$  or PTT. Select your mail recipient or enter number. Select **Send**, or press ( $\cap$  or PTT to send the new message.

*The message can be send to private, phone and a group number. Phone option needs to be enabled by your Service Provider.*

# **Sending a User-defined Message**

**Press MENUE and select Messages > Templates.** Scroll and choose your required template. Select **Send**, or press  $\mathcal{C}$  or **PTT**. Select your mail recipient or enter number. Select **Send**, or press  $\mathscr{C}$  or **PTT** to send the message.

# **Sending a Predefined Message**

**Press MENUE** and select Messages > Predefined. Scroll and **choose your required template. Press MENUE and select Edit to edit** the message. Type required information. Select **Send**, or

press  $\left(\overline{\phantom{a}}\right)$  or **PTT** to send the message.

# **Handling New Incoming Text Messages**

Your MTP850 will alert you of an incoming message and enter the inbox automatically, if there is no on-going activity in the terminal.

Scroll to the message and select **Read** soft key. To read a long message, press **More** to read the next page and **Back** to return to the previous page.

**Then select Reply.** Or press **MENUE** and select to **Store** / Delete / **Delete All** / **Forward**.

*For Long Text Messages Reply, Store and Forward options are not available.*

# **Handling Unread (New) Messages**

**Press <b>MENUE** and select Messages > Inbox. Scroll to the message and select **Read** soft key. To read a long message, press **More** to read the next page and **Back** to return to the previous page.

**Press MENUE** and select to **Store** / Delete / Delete All / Reply / **Forward** / **Refresh**.

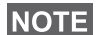

*Message contains up to 1000 characters.*

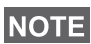

*It is possible to send the message to more then one user. Pick the group from the contact list on your MTP850.*

# **Tips & Tricks**

#### *Modeless Operation*

No need to select a mode (Group / Private / Phone) before initiating a call. Just dial a number and press **CType** (call type) soft key to decide what call it is (then press **PTT** or  $(\bigcap_{i=1}^n A_i)$ .

#### *Home Key*

Not sure where you are? Want to get back to Home display?

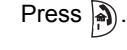

## *Backlight Control*

You can either disable backlight (covert operation) or have it automatically turned on, by pressing any key. Third option is semiauto, which means that only switching on the radio, pressing assigned button to the backlight feature and charging can trigger backlight.

The backlight remains on until the pre-programmed timer runs out.

#### *Menu Shortcuts*

- You can easily access any menu item, by pressing **MENUE** and a **Numeric key. (No delay between** *MENU***E)** and the key!)
- You can ask your Service Provider to program menu shortcuts.
- You may also define a new shortcut: enter the menu item, press and hold *[*MENUE], and follow the instructions in the display.

## *High/Low Audio Control*

You can control audio routing (speaker/earpiece/PHF) for any Private or Group Call via the dedicated Speaker Control key.

However, you can define via the menu to have all Group Calls in high audio (*[*MENU图 > Setup > Audio > Audio Toggle **> Always Loud**).

*High/Low audio control is switched via One Touch Button. Contact your service provider for more information.*

## *Unified Contact List*

You can keep several numbers (Private, Mobile, Home, Work, PABX, Other) for the same person under the same contact name. You can create up to 1000 contacts, and have a total of 1000 private numbers and 1000 phone numbers.

#### *Text Size*

You can see the text on the display in two sizes: **Standard** or **Zoomed** ( **> Setup > Display > Text Size**). **MENU**

#### *Group Capacity*

Your Service provider can program up to 2048 groups for Trunked Mode, and up to 1024 groups for Direct Mode.

#### *Flexible Folders*

You can ask your Service Provider to define how many groups will be in each folder (up to 256 folders).

#### *"My Groups" Folders*

You can select any group (TMO or DMO) and add it to your personal folder.

In the Home display, press  $\begin{pmatrix} 1 \end{pmatrix}$  to quickly access your "My Groups" folders.

#### *Options (in the Home Display)*

You can easily change folder, select groups, switch between TMO and DMO (and vice-versa), and other functions via the Home display Options.

#### *Easy Navigation while in Menu*

When scrolling up/down menu items, try also right/left scrolling. (This will select the item or return to previous level.)

## *Flipped Display On/Off*

When this feature is activated, the contents of the display are flipped upside down. This feature is particularly useful if you have to wear the MTP850 on the shoulder, belt, or lapel and at the same time wish to read the display upside down.

To activate/deactivate, press **MENU** and select **Setup > Display > Flip Display**. Or press and hold the pre-programmed one-touch button.

#### *Dialed Call List – Quick Access*

From the Home display press  $\mathscr C$  to access the list of the last dialed calls.

#### *Automatic Scrolling via Navigation Key*

In a list press and hold  $\binom{6}{1}$  or  $\binom{6}{1}$  for automatic scrolling.

#### *Recent Calls Menu – Quick Access*

From the Home display press  $\binom{1}{2}$ .

#### *Setting Time & Date*

Time and date are synchronized by the infrastructure. When not within the infrastructure signal range you can set the values manually.

- To set time press **MENU<sub>E</sub>** and select **Setup > Time & Date > Set > Set Time**. Enter time using navigation key and/or numeric keypad.
- To set date press **MENU<sub>E</sub>** and select **Setup > Time & Date > Set > Set Date**. Enter date using navigation key and/or numeric keypad.
- To automatically set date and time press **MENUS** and select **Setup > Time & Date > System Update**. Pick one out of three options accordingly to your needs:
	- **Off** System Update is turned off
	- **Time only** time is updated
	- **Time & Offset** the time is updated automatically according to the current time zone when user is in TMO mode. In DMO mode the radio is using its internal clock.

#### *Template Names*

User is able to give the title of the template by his preference. If no default name is given.

#### *Toggling between Talkgroups*

You can switch the last two talkgroups in any mode and between the modes. For example when you are in TMO and would like to switch to the last Talkgroup that was in DMO, press and hold One Touch Button. It works in both ways and in one mode. After powering off, the radio remembers your two last Talkgroups.

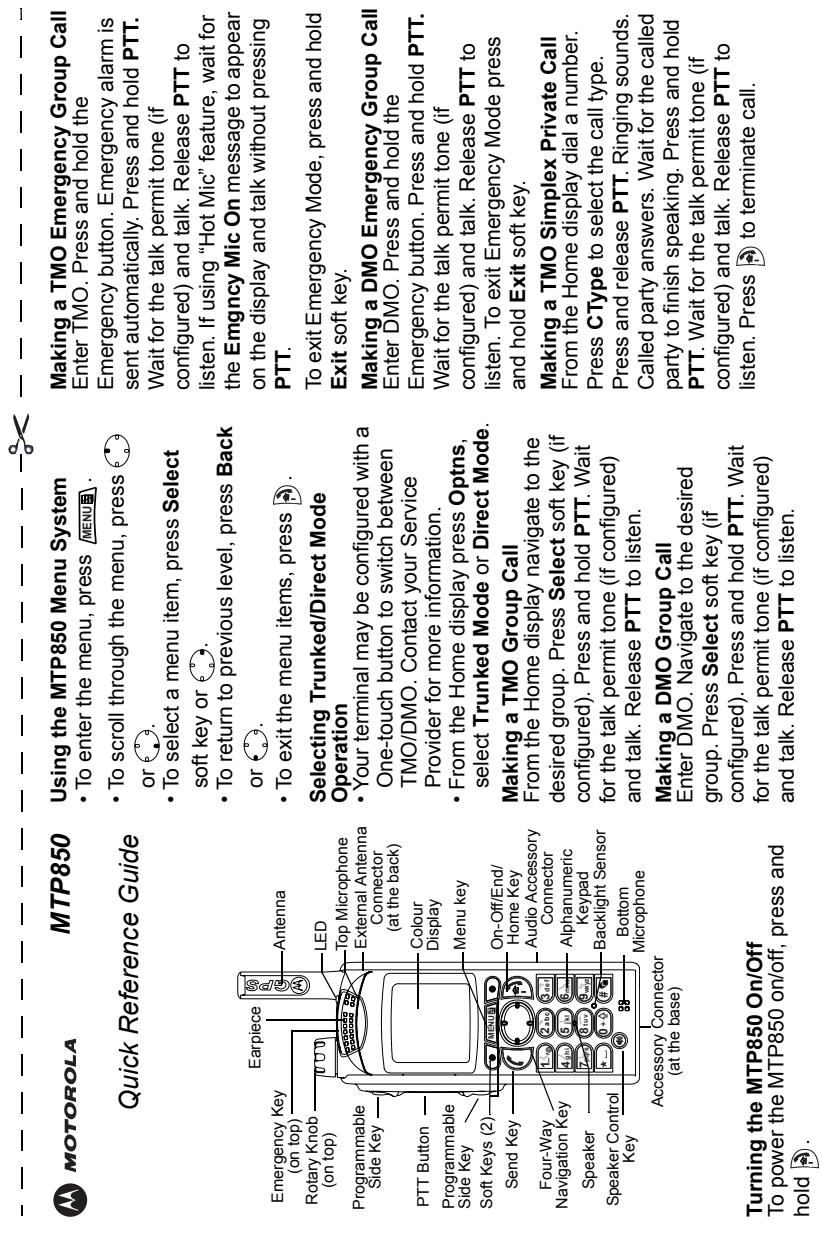

# **English**

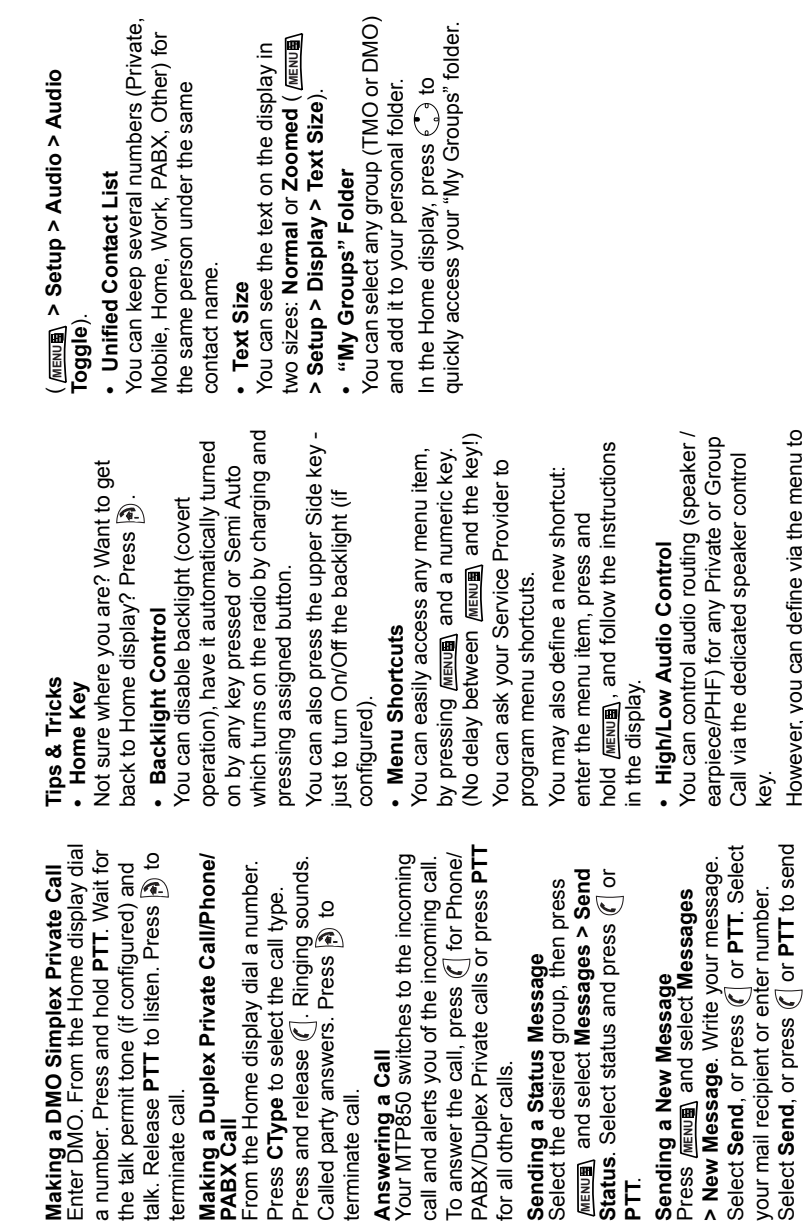

terminate call.

terminate call.

Making a DMO Simplex Priv a number. Press and hold PT

**PABX Call**

From the Home display dial a

terminate call. **Answering a Call**

erminate call.

Answering a Call<br>Your MTP850 switches to the

for all other calls.

for all other calls.

**Sending a Status Message**

Select the desired group, then Sending a Status Message

**MENUE** and select **Messages** 

**PTT**.

**Sending a New Message**

Sending a New Message

Select **Send**, or press or **PTT** to send

However, you can define via the menu to have all Group calls in high audio

However, you can define via the menu to have all Group calls in high audio

the new message.

the new message.

**English**

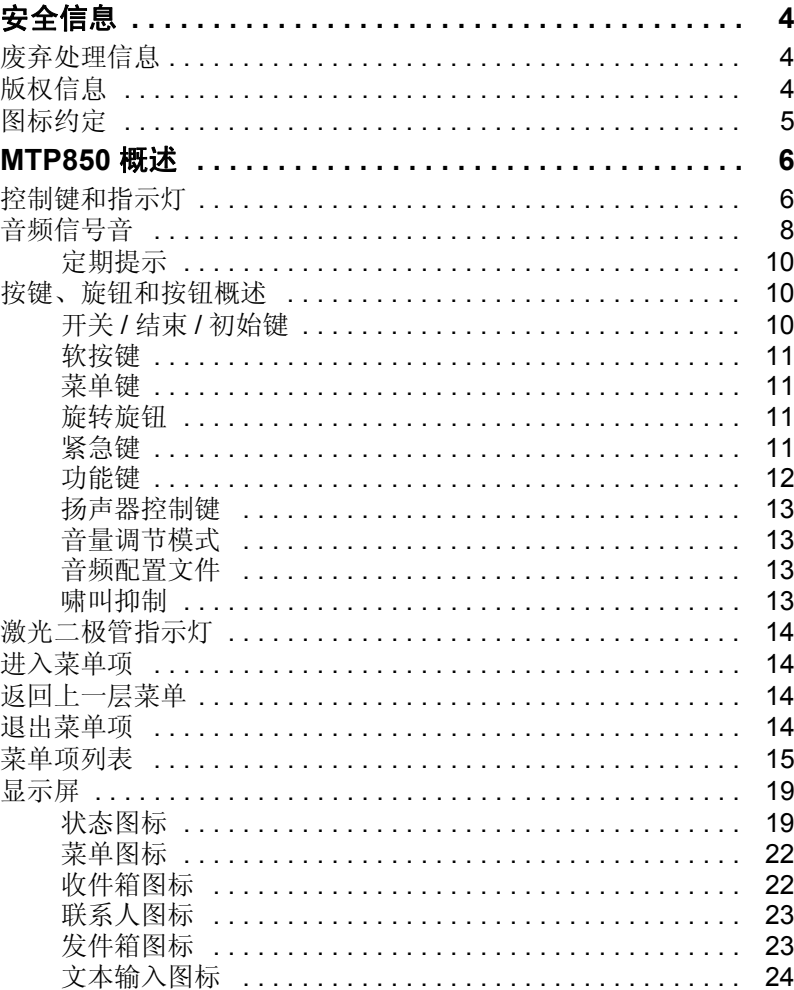

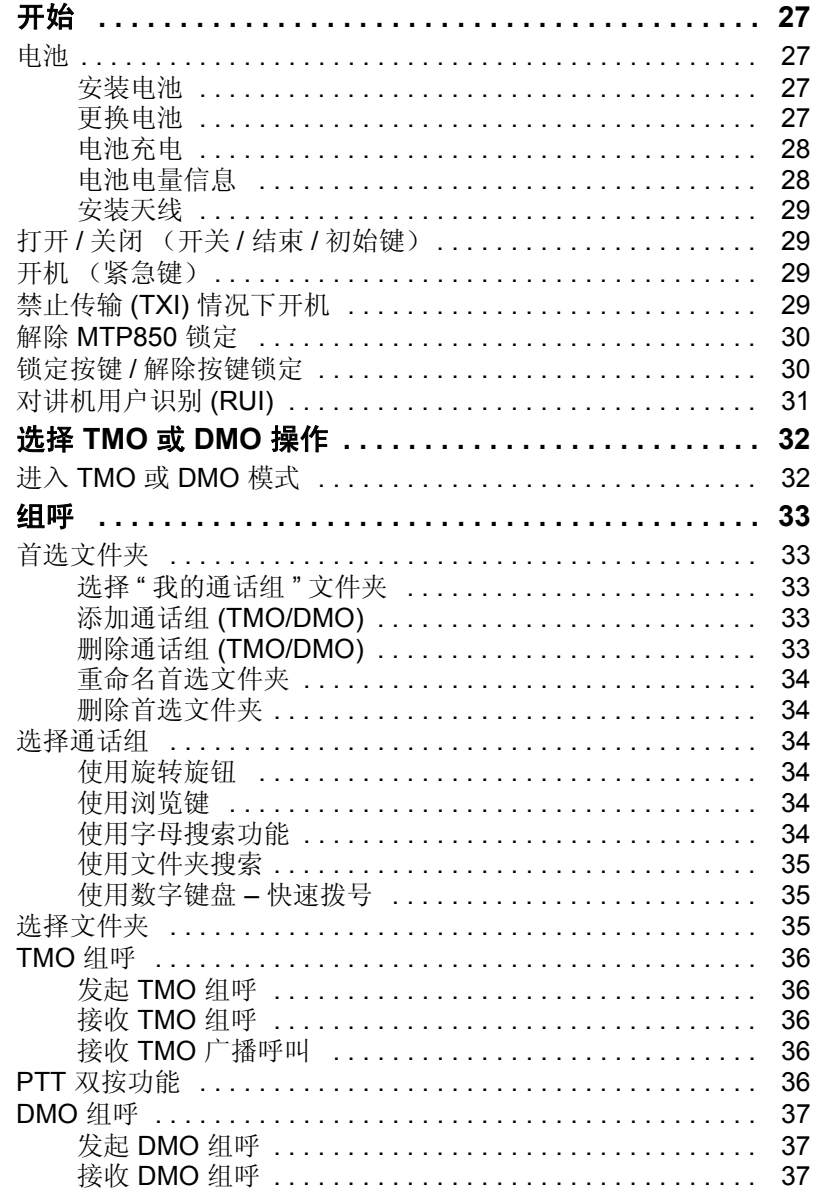

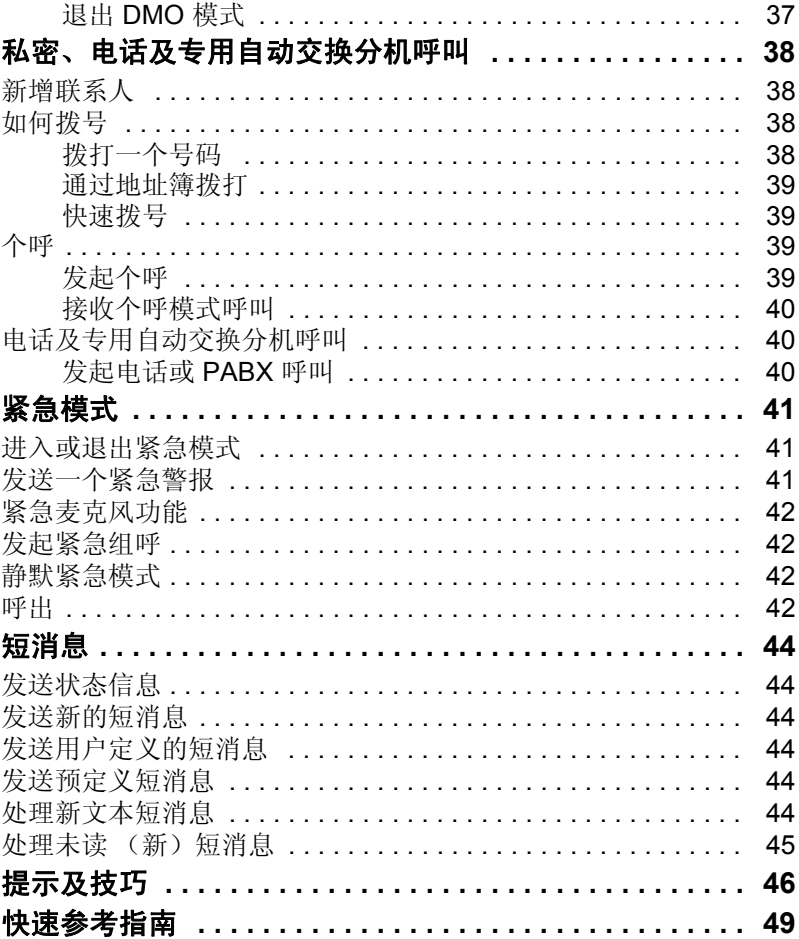

© 2009 摩托罗拉公司。

MOTOROLA 和 M 格式商标均为美国专利商标局注册商标。所有的 产品或服务的名字均由所有者拥有。

简体中文

<span id="page-57-0"></span>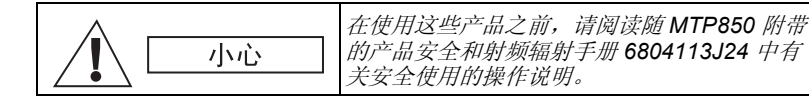

MTP850 仅限于能够满足 ICNIRP 射频能量辐射要求的职业应用。 在使用这些产品之前,请阅读产品安全和射频辐射手册中有关的 射频能量信息和安全操作说明 (摩托罗拉出版物备件号 *6804113J24*),以确保符合射频能量辐射限制标准。

请将本**用户手册和产品安全及射频辐射手册**保存好,当附件转交给 其他操作员时,可供他们参阅。

## <span id="page-57-1"></span>废弃处理信息

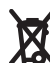

欧盟废弃电子设备 **(WEEE)** 指令要求,销往欧盟国家 / 地区 的产品均须在产品上 (有时是在包装上)张贴带交叉符的垃 圾箱标签。根据 WEEE 指令的定义, 此垃圾箱符号表示欧盟 国家 / 地区的客户和终端用户不得将此电子电气设备作为生活 垃圾处置。

欧盟国家 / 地区的客户或最终用户应联系当地的设备供应商代表或 服务中心,以了解有关各国废物收集系统的信息。

## <span id="page-57-2"></span>版权信息

本手册所介绍的产品可能包括储存于半导体存储器或其他媒体中的 有版权的电脑程序。美国和其他国家的法律保护摩托罗拉公司的某 些有版权的电脑程序的专有权利,其中包括以任何形式拷贝或复制 有版权的电脑程序的权利。

因此,本手册所介绍的摩托罗拉产品所包含的任何有版权的摩托罗 拉电脑程序,在未经摩托罗拉书面允许的情况下,不允许进行任何 形式的拷贝、修改、反向工程或分发。除此之外,购买这些产品将 不被认为以禁止反言或其他形式拥有直接或暗示的版权人之版权、 专利或专利使用的任何许可证授权,产品销售过程中因法律运用所 引起的普通非专有许可证除外。

本文档受版权保护。只允许以使用摩托罗拉产品为目的在适当范围 内复制本文档。不得以任何其他目的复制本文档,亦不得对本文档 进行更改、增补或其他处理。只有此以电子形式保存的文档才应视 为正本。通过复制得到的文档仅视为副本。摩托罗拉公司及其子公 司和分支机构不保证这类副本的准确性。

<span id="page-58-0"></span>图标约定

本文档集可以为读者提供更多的直观提示。整个文档集中使用了以 下图标,这些图标及它们各自的说明如下所述。

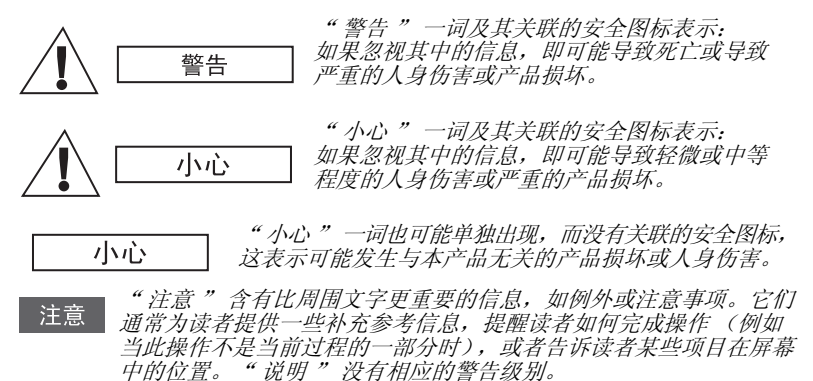

# <span id="page-59-0"></span>**MTP850** 概述

# <span id="page-59-1"></span>控制键和指示灯

此处编号指内侧封面中示意图上的编号。

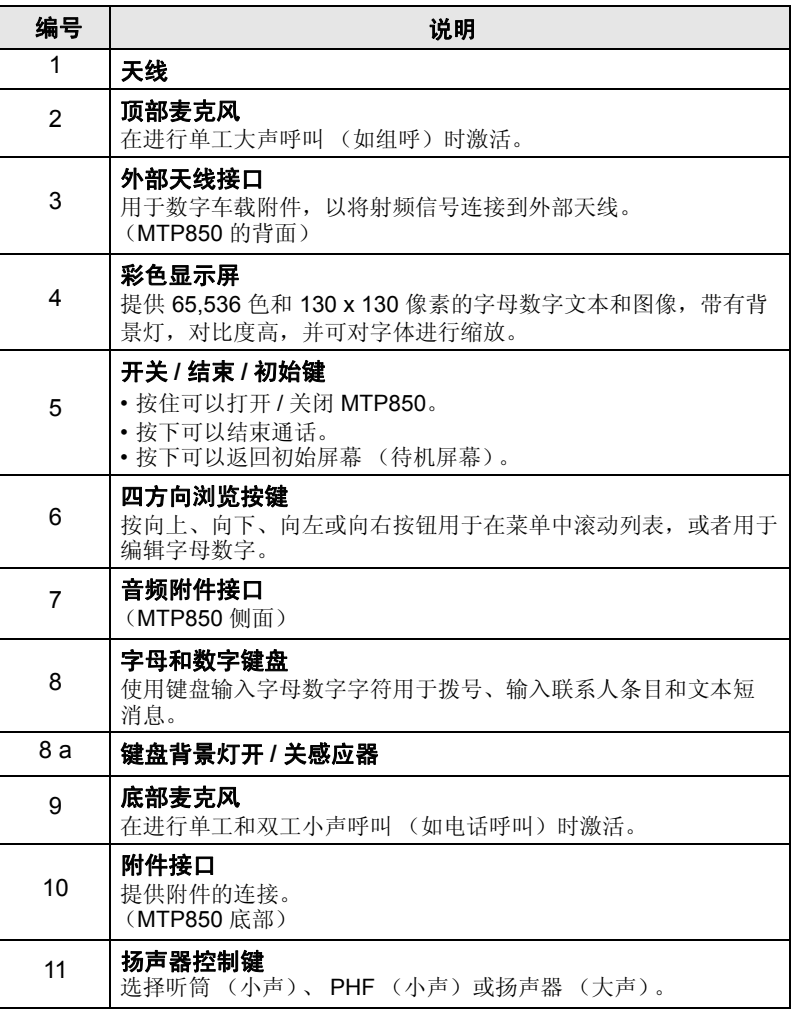

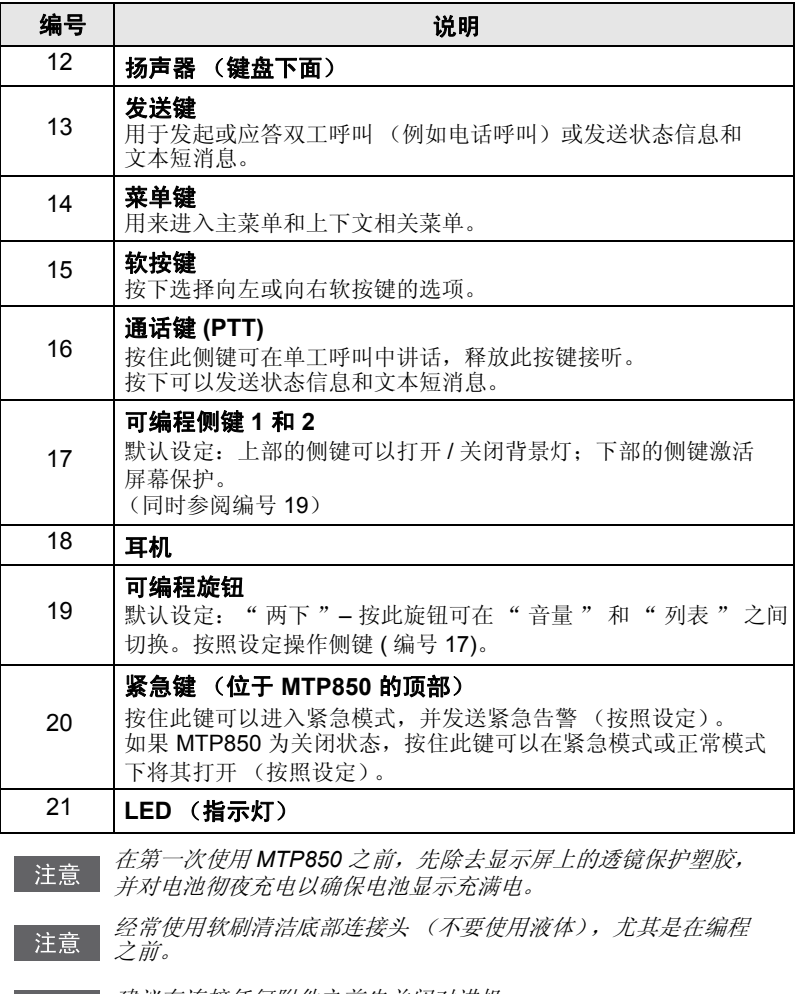

建议在连接任何附件之前先关闭对讲机。

简 体 中 文

# <span id="page-61-0"></span>音频信号音

 $\Box$  = 高音;  $\Box$  = 低音。

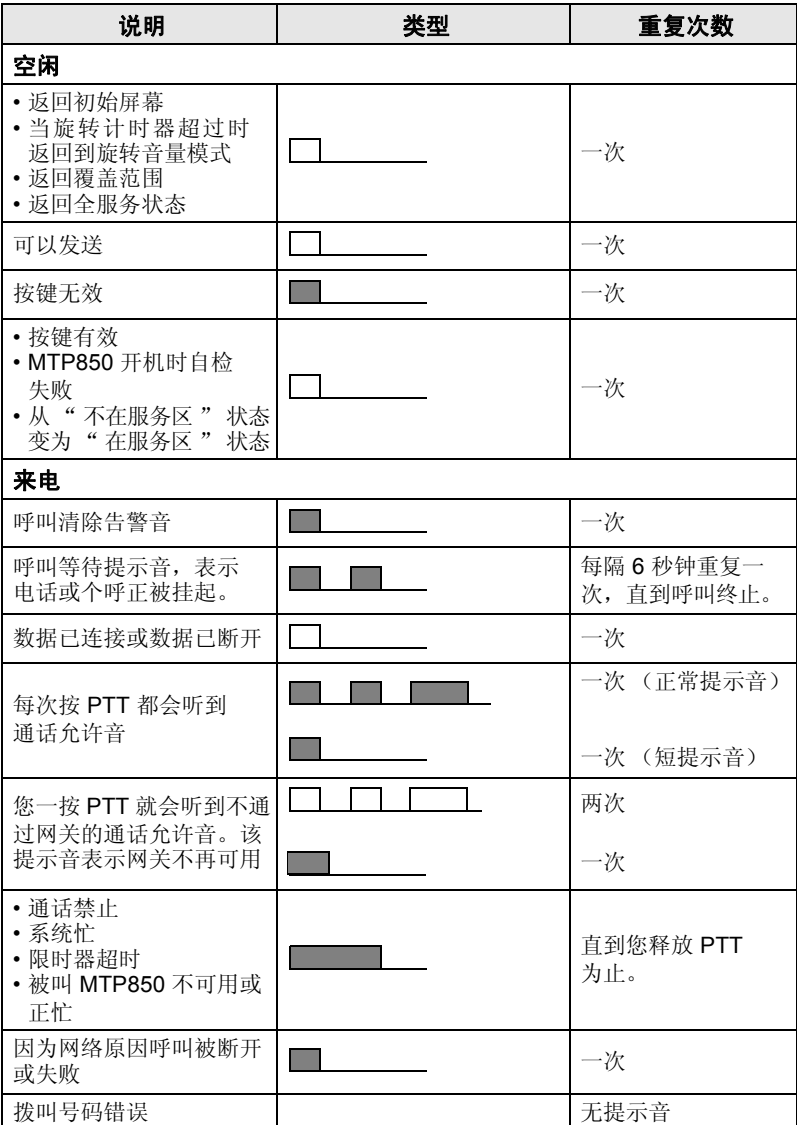

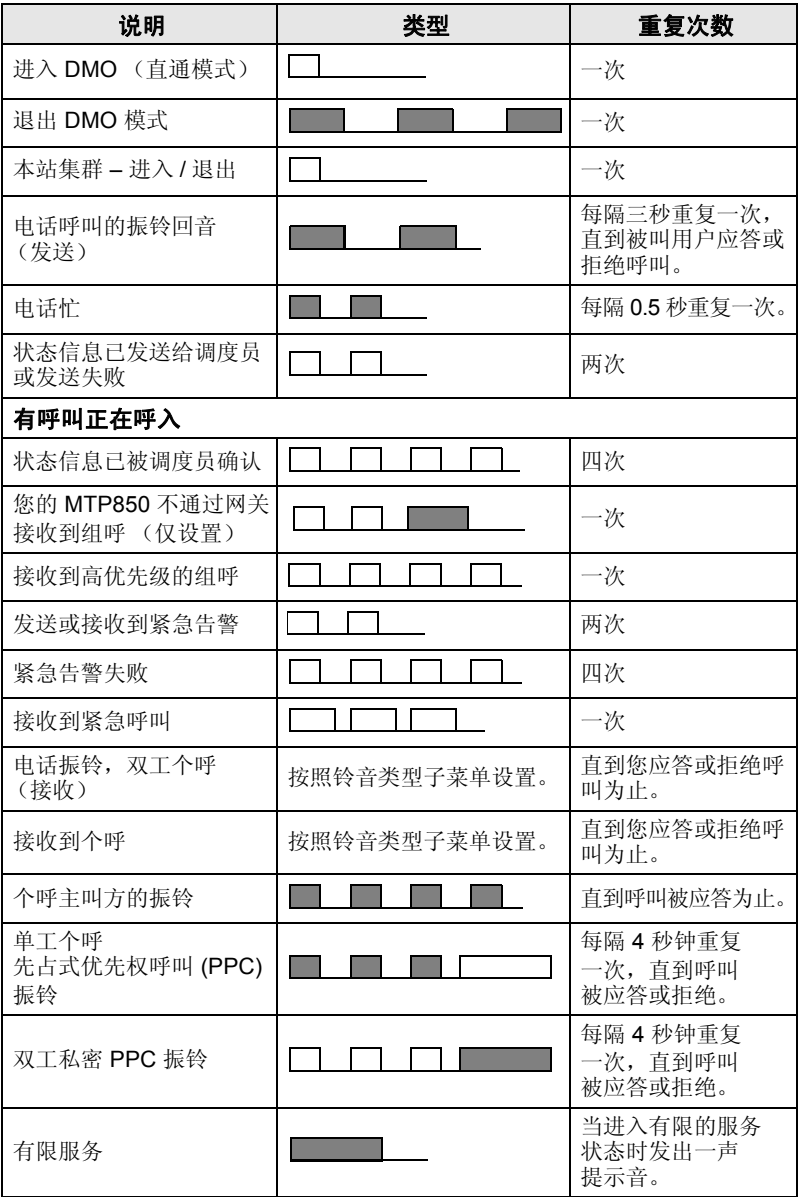

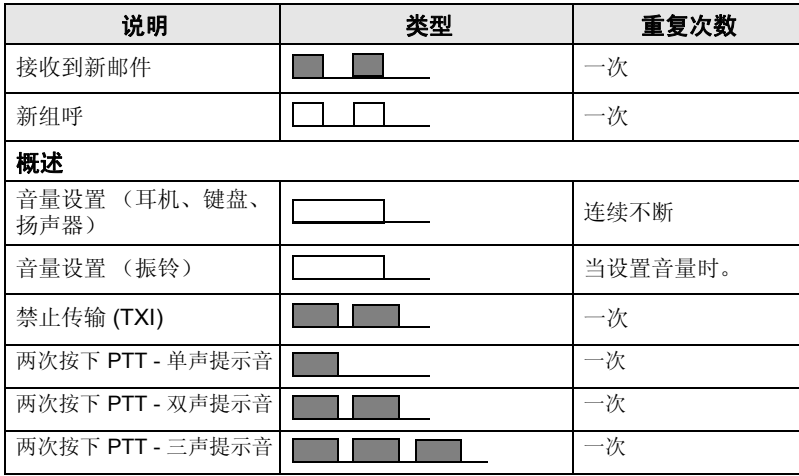

## <span id="page-63-0"></span>定期提示

如果有未接电话和未读短信,即会进行定期提示。每次提示时, 都将播放未读短信音,并显示橙色指示灯。

此功能可由用户禁用 / 启用。通过按 /wenum/ 并选择**设置 > 声音** > 定期提示,还可以设置提示之间的时间间隔。

# <span id="page-63-1"></span>按键、旋钮和按钮概述

## <span id="page-63-2"></span>开关 **/** 结束 **/** 初始键

- 按住可以打开 / 关闭 MTP850。
- 按下可以结束通话。
- 按一下可以返回之前的显示屏幕。

## <span id="page-64-0"></span>软按键

按 (■ 或 、■ 选择向左或向右软按键的选项。

#### <span id="page-64-1"></span>菜单键

菜单键有两个功能。按 /MENU**5A** 进入:

- 菜单 (不在菜单中时)。 MTP850 菜单允许您控制 MTP850 设置。
- 上下文相关菜单 (当 13 图标亮起并且不在待机屏幕时)以杳看 当前菜单的选项列表。

## <span id="page-64-2"></span>旋转旋钮

运营商可以将旋钮设定为以下用法之一:

- **1.** 双控制 旋钮可以用于控制音量以及在列表中滚动。按旋钮在 音量和列表控制之间切换 (默认设定)。
- **2.** 列表控制 旋钮用于滚动列表 (例如通话组列表)或菜单项。 此时音量控制是通过侧键进行的。
- **3.** 音量控制 仅将旋钮用于控制音量;顺时针转动可以增大音量。 按住旋钮将它锁定,再次按住可以解锁。关机也会将锁定的旋钮 解锁。

## <span id="page-64-3"></span>紧急键

按住此键进入紧急模式。

如果 MTP850 已关机,按住此键可以在紧急模式或标准模式下将其 打开 (按照设定)。

## <span id="page-65-0"></span>功能键

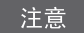

有关为每个侧键、数字键、 \*-) 键或 (#G 键设定功能的信息, 请咨询您的运营商。

#### 侧键

旋钮和侧键的编程是成对的:

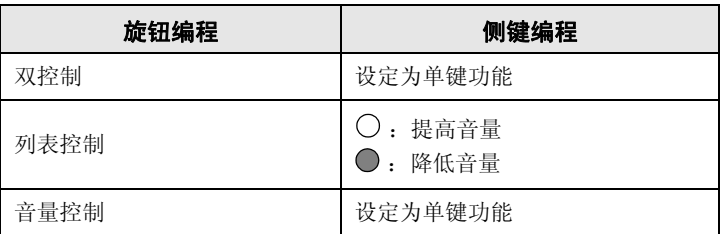

当旋钮设定为音量控制或双控制时,侧键支持单键功能,可以让您 选择或激活常用的功能,您只要按下并按住一个按键即可激活单键 功能。默认情况下,上方的侧键设置为"背景灯开 / 关",下方 的侧键设置为 " 屏幕保护开 "。请咨询您的运营商。

## 数字键、 \*\_) *键和* (# • 键

MTP850 支持单键功能,只需按住设定的按键,即可选择或激活 常用的功能。

#### 单键个呼

如果运营商为 MTP850 设置了单键个呼,此对讲机便支持这一功能。 用户只需按下设定的单键个呼键,即可拨打上次组呼的发起者号码。

通过按侧键、数字键、 \*-) 键或 (#G 键来激活单键功能所需的 注意 默认时间为1秒。此时间可以设置, 但只能由您的运营商设置。

## <span id="page-66-0"></span>扬声器控制键

按 (1) 可激活耳机 (小声)、 PHF (小声) 或扬声器 (大声), 具体取决于菜单设置。

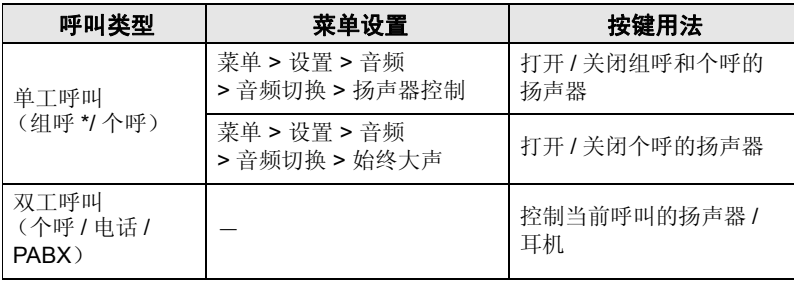

*\** 在紧急组呼中,无论扬声器如何设置,声音都从扬声器中发出。

## <span id="page-66-1"></span>音量调节模式

运营商可以启用音量调节模式功能。有关单独模式的所有设置均可 进行调节,即使用户切换回普通模式,上述设置也会予以保留。

在普通模式下,用户可同时调节所有音量。

若要更改音量设置,请按 **>** 设置 **>** 设置音量。 **MENU**

## <span id="page-66-2"></span>音频配置文件

音频配置文件是一个用来调整对讲机音频参数,以满足其当前操作 环境的文件。

要选择音频配置文件,请按 *|*MENU■\, 然后选择**设置 > 音频 >** 音频配置文件。滚动并选择您所需的模板。

## <span id="page-66-3"></span>啸叫抑制

啸叫抑制是一种消除啸叫声影响的操作模式。 要启用或禁用啸叫抑制,请按 *[*MENU圄 ,然后选择**设置 > 音频 >** 啸叫抑制。接着通过滚动选择 " 启用 " 或 " 禁用 "。

简

# <span id="page-67-0"></span>激光二极管指示灯

激光二极管指示灯能说明您的 MTP850 所处的工作状态。

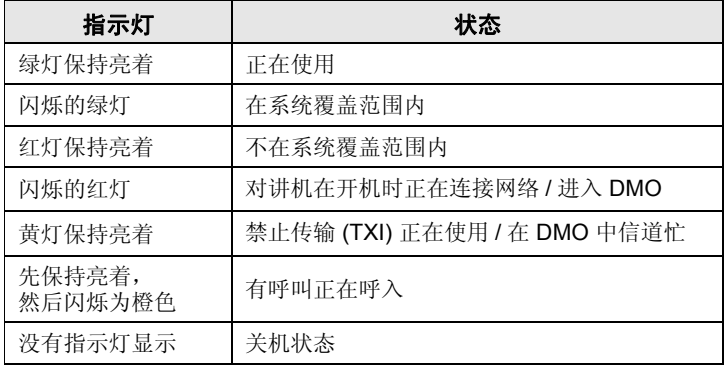

## <span id="page-67-1"></span>进入菜单项

**1.** 按 。 **MENU**

2. 要滚动到所需的项目, 按选择或 < 并选择。

## <span id="page-67-2"></span>返回上一层菜单

按返回或()。

## <span id="page-67-3"></span>退出菜单项

按局。

如果经过一段时间后未检测到任何活动,您的 *MTP850* 将会退出。

<span id="page-68-0"></span>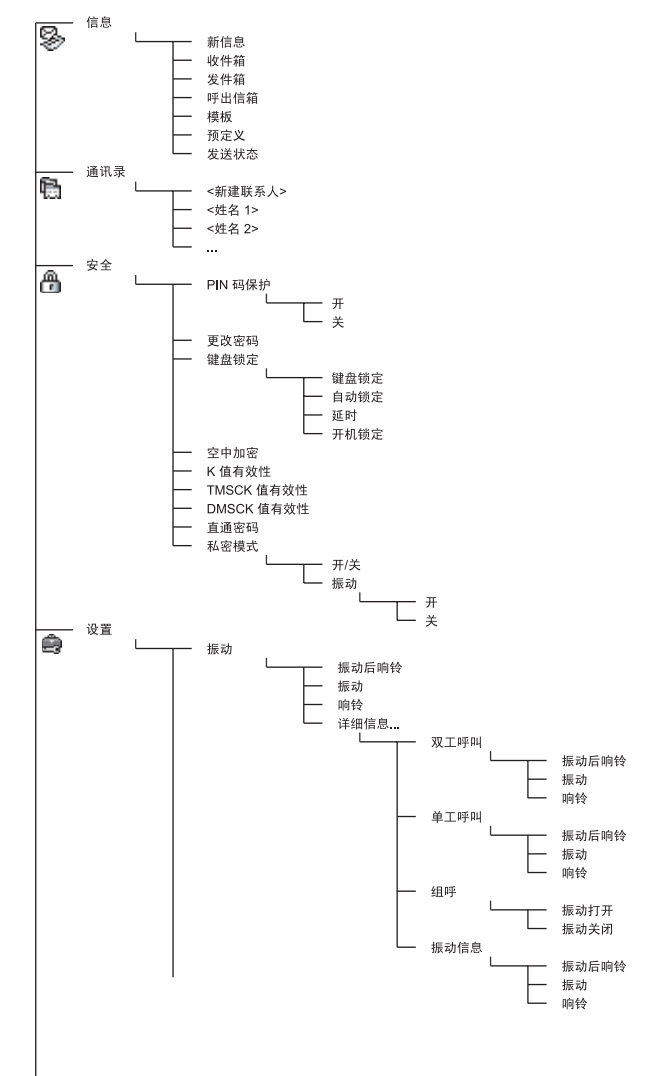

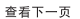

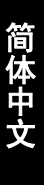

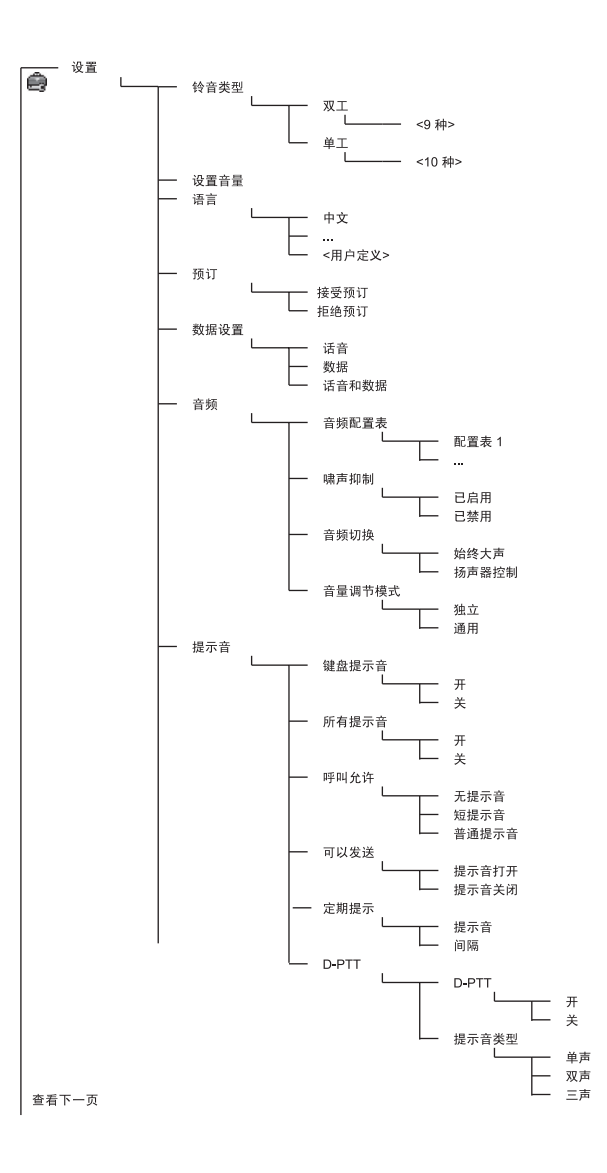

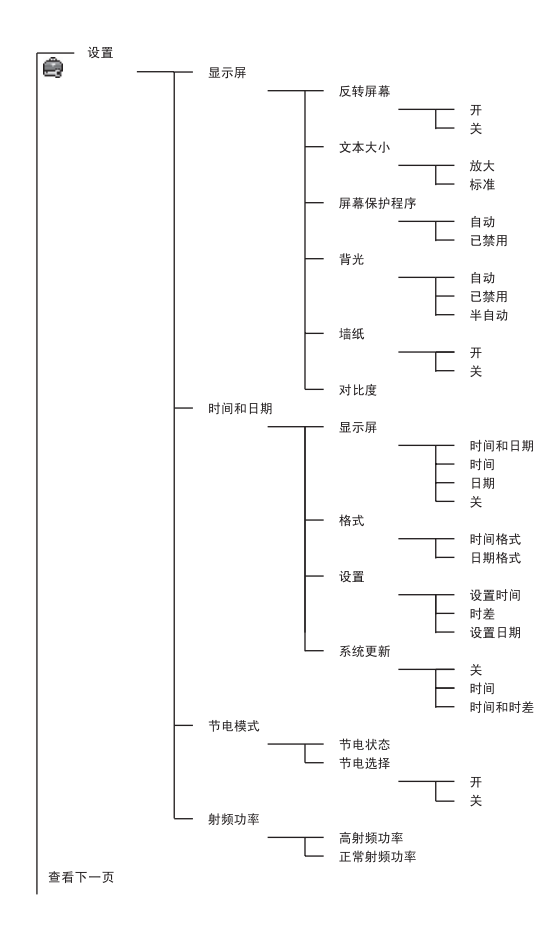

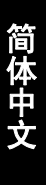

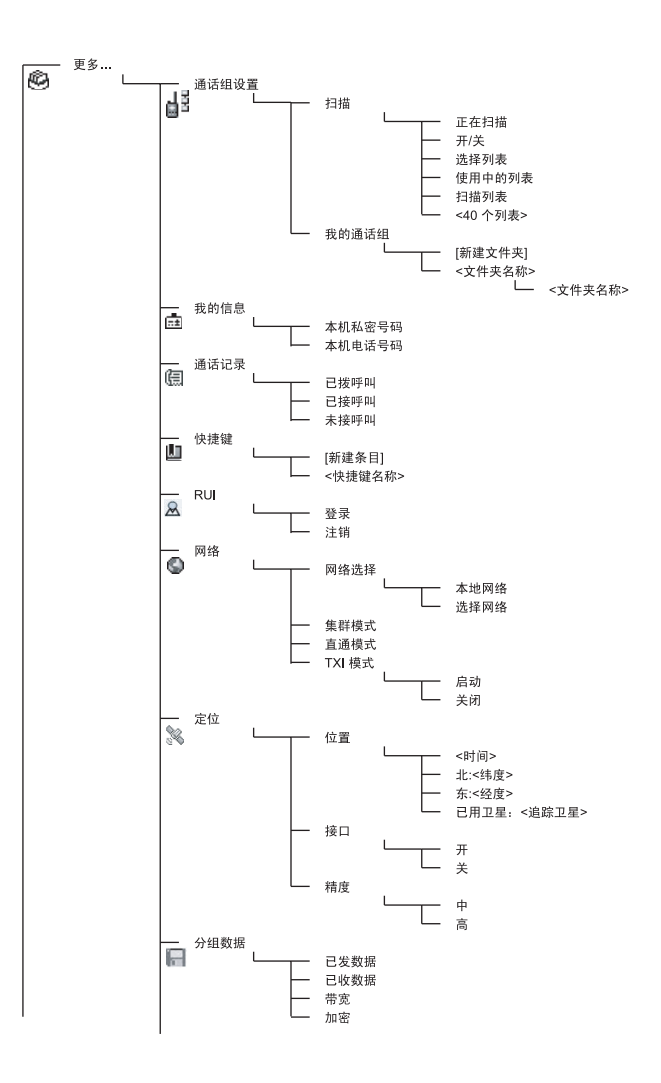

这是标准的菜单布局。您的运营商可能会启用 */* 停用某些菜单项, 注意 或更改某些菜单项的名称。
#### 新建菜单快捷键

使用快捷键进入常用的菜单项。

#### 新建菜单快捷键

浏览到菜单项并在此项目高亮时按住 /wenu■\。

#### 菜单快捷键列表

要查找设定的快捷键,请按 <u>/MENUA</u> ,然后选择更多 ...> 快捷键 **>** *<* 快捷键名称 *>*。

#### 菜单快捷方式的使用

在初始屏幕中,按 MENUA 和指定给该快捷键的数字键。

#### 显示屏

在使用 MTP850 时, 在显示屏上出现的图标表示以下情况。

#### 状态图标

当您的对讲机在进行某些特定活动时,或者启动了某些特定功能, 屏幕中会显示状态图标。

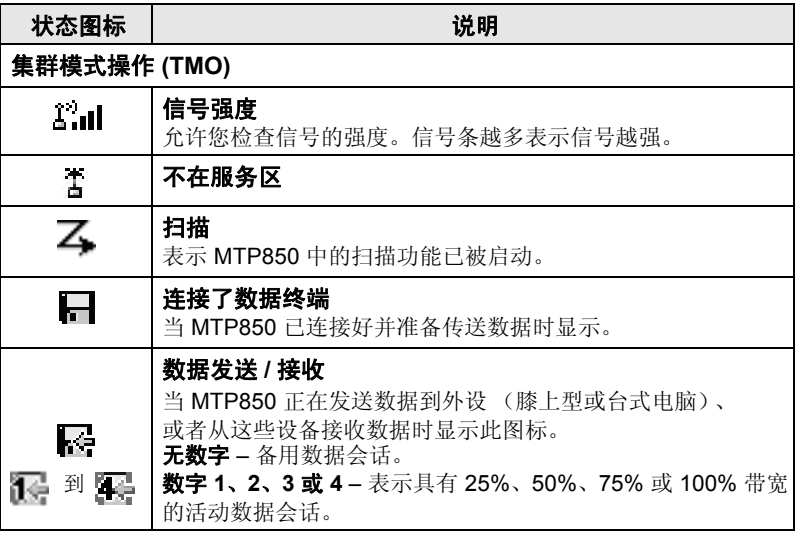

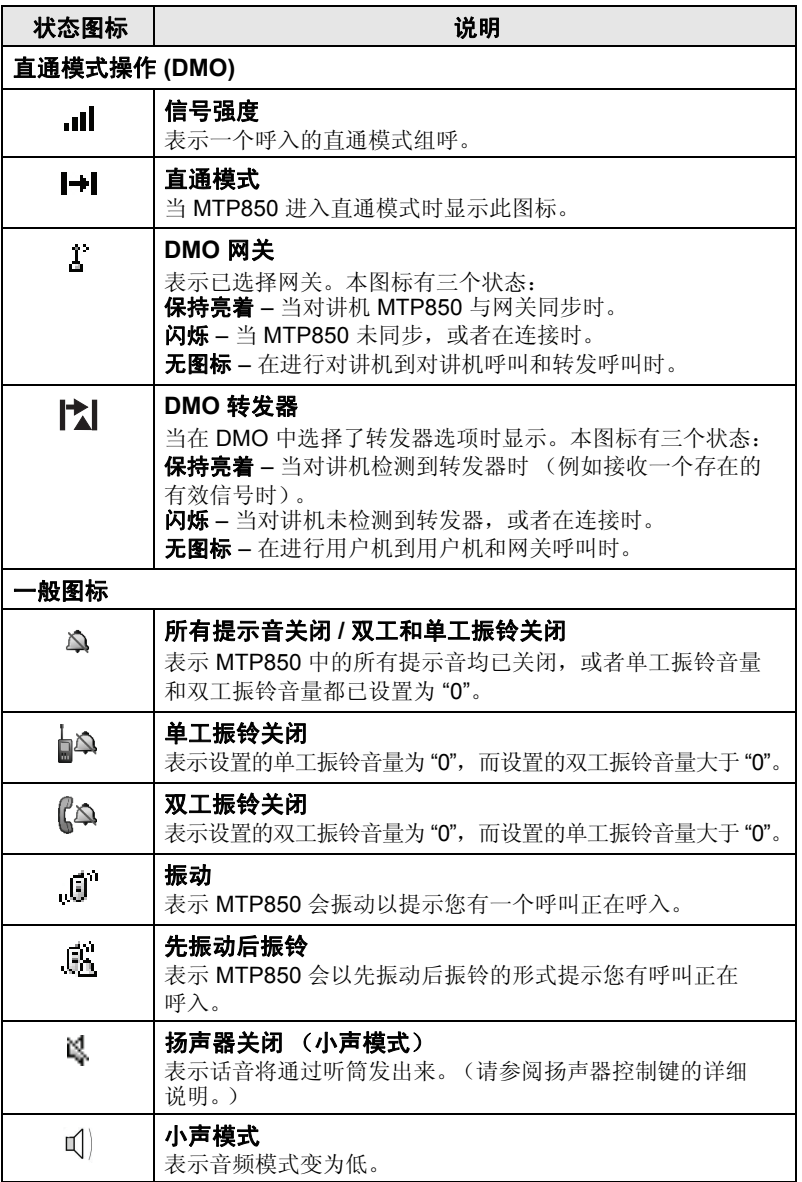

简 体 中 文

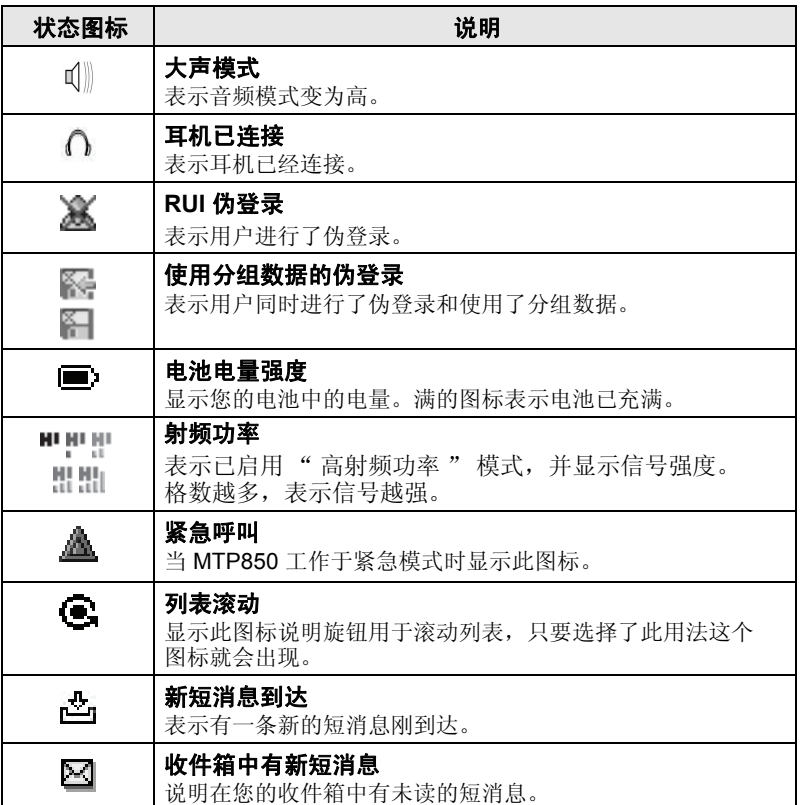

#### 菜单图标

以下图标可方便您轻松找到菜单项:

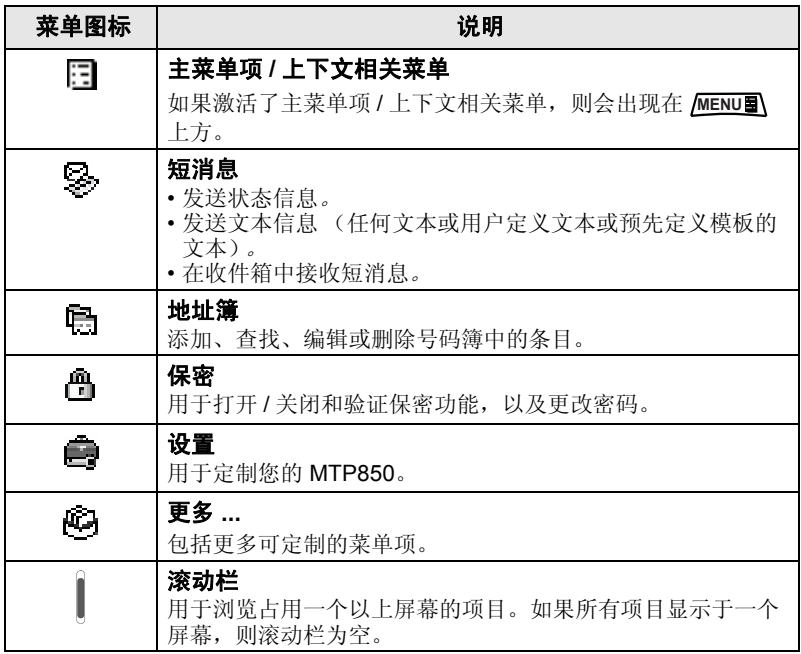

#### 收件箱图标

以下图标表示收件箱中的短消息状态:

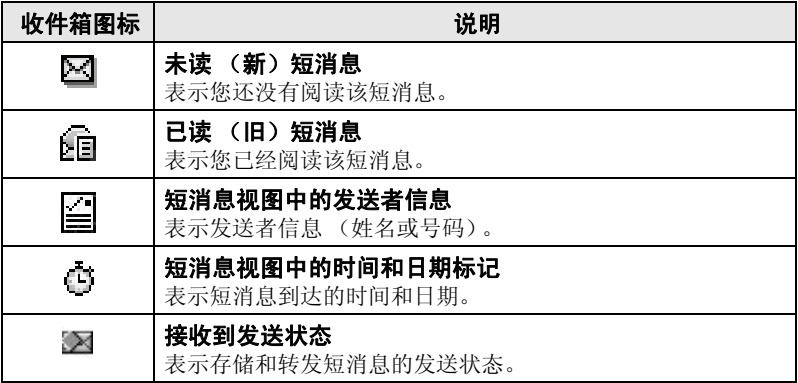

#### 联系人图标

在地址簿显示屏上,联系号码旁边可能会出现以下图标,图标表示 储存的号码类型。

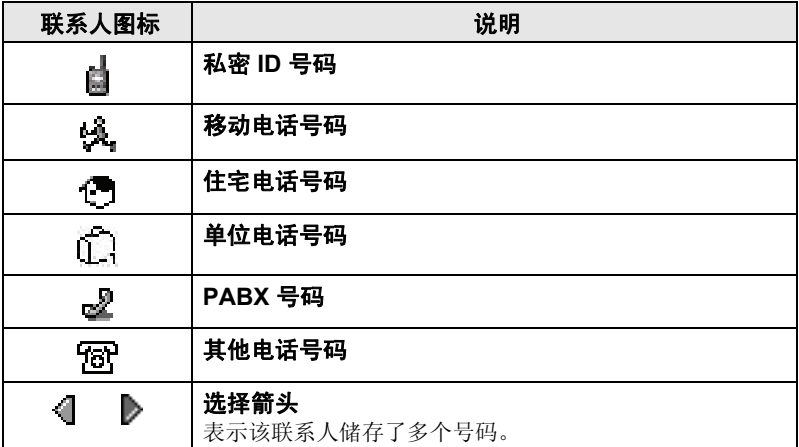

#### 发件箱图标

在发件箱子菜单中,这三个图标表示发送 " 存储 & 转发 " 短消息 的进程。有关详情请联系您的运营商。

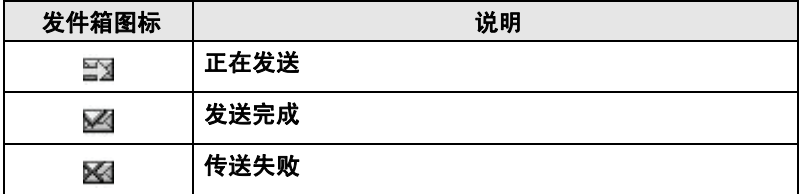

#### 文本输入图标

#### 选择文本输入模式

文本输入模式可以方便您输入姓名、号码和消息。

在文本输入屏幕中,选择 *|*MENU■ > 输入模式,然后从以下模式中 选择一种:

- 首洗 用于输入字母数字字符
- 数字 只用干输入数字
- 符号 只用于输入符号
- 次洗 用干输入字母数字字符 (此模式为可选的, 您需要添加 到列表中。)

在文本输入屏幕中,重复按 (# ) 还可以在"首选"、"数字"、 " 符号 " 或 " 次选 " 模式下进行切换 (如果已设置)。

#### 将辅助模式添加到文本输入模式列表

有时在使用某种语言时要切换到另一种语言,辅助模式就非常方便。 要在列表中显示该模式,您必须先在/<u>MENUA</u> > 输入设置中设置该 模式。

无是工厂的默认设置,表示未选择辅助输入模式。

#### 选择文本输入方法和语言

文本输入方法有七种:

- **TAP**  按字母数字键一次或多次,输入字母、数字和符号。
- **iTAP**  对讲机会根据您按的字母数字键预测每个字词。
- 繁体拼音 用于中文文本的拼音模式输入。按下相应的按键输入 拼音字符。系统将汇编有可能组成的拼音。同时列出每个拼音相 应的汉字。
- 繁体笔画 用于中文文本的笔划模式输入。按下相应的按键输入 部首次序。系统将汇编出所输入笔划的相应汉字。
- 简体拼音 用于中文文本的拼音模式输入。按下相应的按键输入 拼音字符。系统将汇编有可能组成的拼音。同时列出每个拼音相 应的汉字。
- 简体笔画 用于中文文本的笔划模式输入。按下相应的按键输入 部首次序。系统将汇编出所输入笔划的相应汉字。

• **BoPoMoFo** (注音) – 中文文字的拼音字母。输入顺序类似于 拼音文本的输入,但产生一组不同的字母供选择。 您可以输入纯英语字母,纯中文字母,或中英混合字母。 在对讲机设置的语言中可以使用这些方法。 在文本输入屏幕选择 /wENU■ > 输入设置,然后更改为其中一种 方法及其相关的语言 (例如:TAP English)。

#### 字母大写

按  $\overline{0}$  •  $\overline{0}$  。

#### 图标

在文本输入屏幕中,图标让您了解正在使用的文本输入模式和方法。 字符计数器图标表示已输入的字符数。

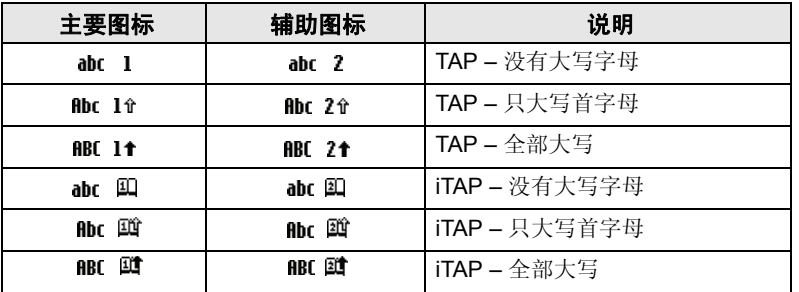

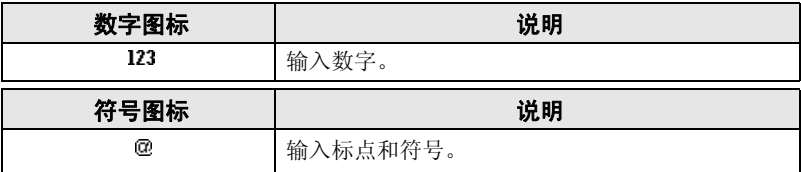

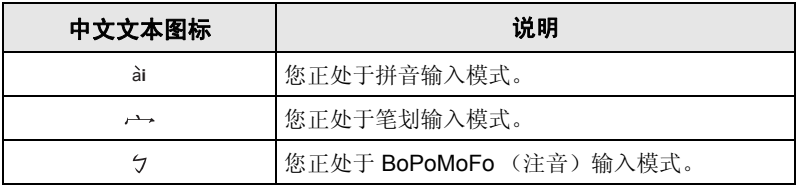

#### 字母数字模式 *(TAP/iTAP)* 中的按键和字符列表

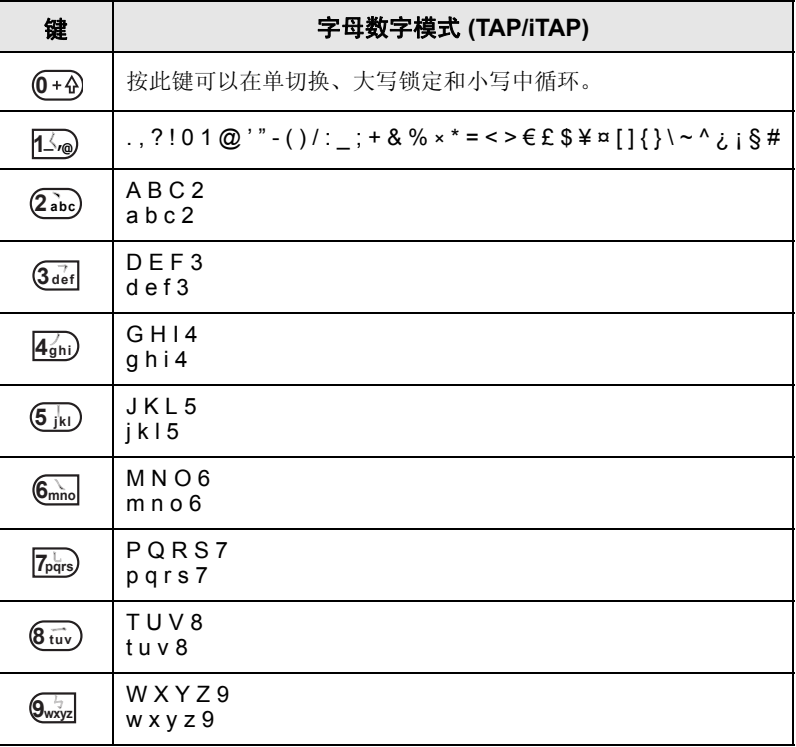

#### 数字模式中的按键和字符列表

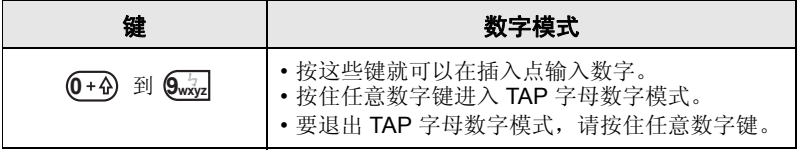

简 体 中 文

#### 电池

#### 安装电池

- **1.** 将电池从透明塑料保护盒中取出。
- **2.** 将电池的顶端插入图中所示的电池盒。
- **3.** 小心地将电池的底部向下按,直到听到一声 " 咔哒 " 声。

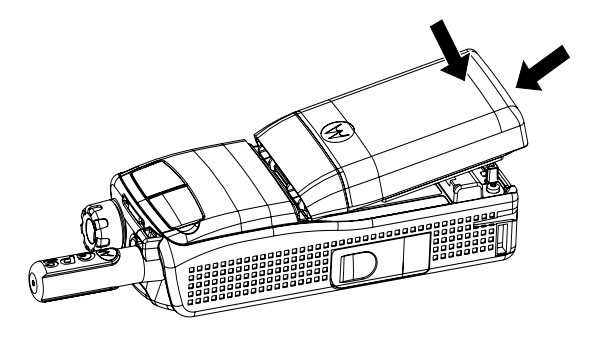

#### 更换电池

- **1.** 要取下电池,请推起底部的锁片。
- **2.** 将电池的底部提出。
- **3.** 更换电池。

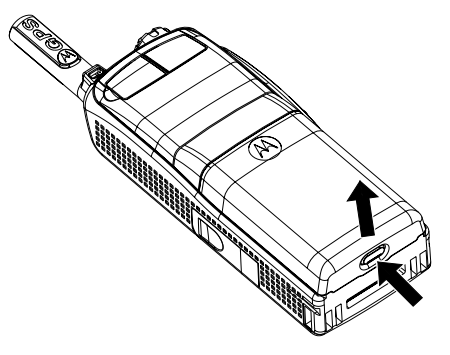

经摩托罗拉核准的充电器可以提供最佳的性能。使用其他充电器可能 无法将摩托罗拉锂离子电池充满,也可能会缩短电池使用时间。

充电时过程中 MTP850 可以为开, 也可以为关。

- **1.** 将充电器的接头插入 MTP850 底部的插孔。选择所需的插头转换 器 (英式或欧式)并连接到充电器。然后将充电器插入适合的主 电源插座。
- 2. 连接充电器时, 只有 MTP850 处于开机状态, MTP850 才会显示 充电器已连接消息。如果 MTP850 处于关机状态,屏幕上会显示 一个电池充电图标。

电池电量图标显示充电的状态 (如下所示)。

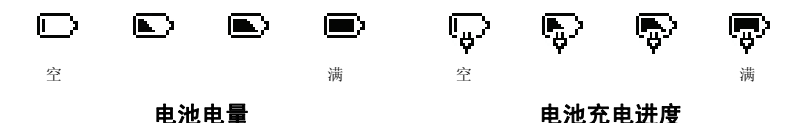

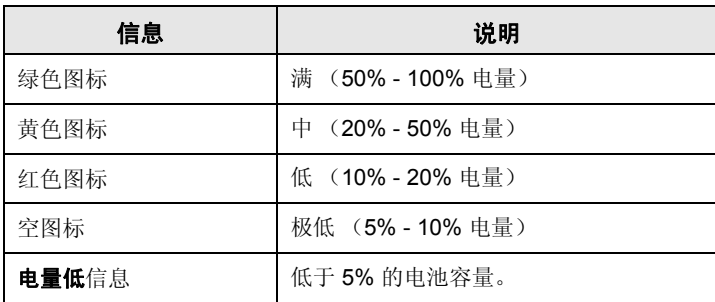

#### 电池电量信息

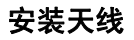

安装或拆下天线之前请关闭 *MTP850*。 注意

将天线底部插入 MTP850 顶部的螺丝座中。顺时针旋转天线直到 密合为止。切勿太过用力。

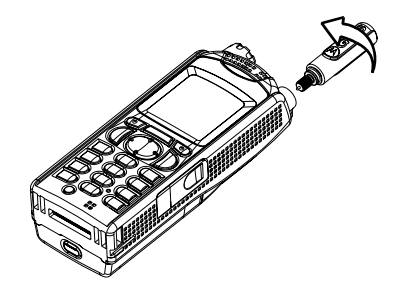

#### 打开 **/** 关闭 (开关 **/** 结束 **/** 初始键)

若要开机,按住 。您的 MTP850 会进行自检和登记注册例行 程序。在成功的登记注册之后, MTP850 将进入工作状态。

若要关机, 请按住 ...<br>您将听到一声蜂鸣音, 且屏幕中会显示关机 消息。

#### 开机 (紧急键)

按住紧急键可以打开对讲机。 MTP850 将在紧急模式或标准模式 (按照设定)下开机。

#### 禁止传输 **(TXI)** 情况下开机

禁止传输功能允许您在进入射频 (RF) 敏感区域前,关闭传输功能。 要激活此功能,请按 <u>/MENU§/</u> ,然后选择更多 ... > 网络 > TXI 模式 **>** 激活。

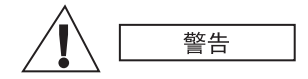

如果禁止传输被启动时按紧急键,则 *MTP850*  会立刻开始传输。进入紧急模式时, *MTP850*  一定不能处于射频敏感地区。

开机时 TXI 模式停留在启动状态下。您会被询问是否要让 TXI 停留 在打开模式。

在关闭禁止传输前,确保您已离开射频敏感区域。

按是软按键关闭 TXI 模式。如果 MTP850 之前被使用在集群模式, 它将入网登记。如果 MTP850 之前使用在直通模式下,它将会保持 在直通模式下。

在集群模式按否, MTP850 关闭: 在 DMO 模式按否您将停留在 DMO 模式下,且 TXI 被选中。

#### 解除 **MTP850** 锁定

警告

您的 MTP850 在开机时有可能是锁住的。

要在开机后解锁 MTP850,根据提示输入密码。 MTP850 进入默认 的初始屏幕。

解锁编码最初设置为"0000"。在您收到您的对讲机之前,您的运营 商可能会更改此号码。

#### 锁定按键 **/** 解除按键锁定

为了避免偶然碰到按键 / 按钮:

按 <u>(MENU5) \* .</u>) 可锁定键盘。再按一下 (MENU5) \* ...) 可解锁。 运营商可选择在锁定键盘和 **PTT** 时发出通知。

#### 键盘锁定通知

键盘锁定时,将显示下列说明之一:

- 无 不显示通知。
- 仅通知 显示键盘已锁定。

通知和说明 – 显示**键盘已锁定, 按" 菜单"和 \* 可锁定 / 解锁**。

#### 自动锁键盘

此功能可在键盘闲置时间超过预定义时间后自动将键盘锁定。要打 开 / 关闭此功能或设置延时,请转到菜单 **>** 安全 **>** 键盘锁定设置。

#### 开机锁键盘

用户可设置为在对讲机开机时锁定键盘。要打开 / 关闭此功能,请转 到菜单 **>** 安全 **>** 键盘锁定 **>** 开机锁定。

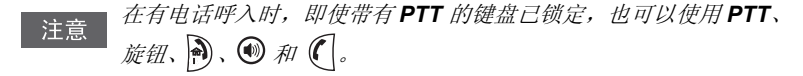

紧急键是没有锁定的。一旦按了紧急键,键盘将被解锁。 注意

#### 对讲机用户识别 **(RUI)**

您的 MTP850 需要确认 RUI 以提供完整服务。开机后,将提示您 输入用户 **ID** 和用户 **PIN**。

要登录,请按 **>** 更多 **... > RUI >** 登录 **MENU**

要注销,请按 **>** 更多 **... > RUI >** 注销 **MENU**

如果登录未成功,则表示运营商设置了对讲机的访问权限。

禁用 *RUI* 功能的对讲机可向用户提供完整的服务,而不会显示登录 注意 提示。

显示屏会一直指示用户是已登录 (图标呈蓝色)还是已注销 (图标 注意 呈灰色)。

#### 选择 **TMO** 或 **DMO** 操作

#### 进入 **TMO** 或 **DMO** 模式

通过以下方式之一进入 TMO 或 DMO:

- 如果 MTP850 处于 TMO 模式, 请在初始屏幕中按选项, 然后选 择直通模式。
- 如果 MTP850 处于 DMO 模式, 请在初始屏幕中按选项, 然后选 择集群模式。
- 按 <u>/wenut)</u>,然后选择**更多 ... > 网络 > 集群模式**,如果 MTP850 处于 DMO。
- 按 <u>/<code>MENU</code>圖\,然后选择**更多 ... > 网络 > 集群模式**,如果 MTP850</u>  $h + TMO$ .

• 按 TMO/DMO 单键按钮 (如果运营商已编程好)。 当 MTP850 在集群模式下工作时,您可以发起或接收以下类型的 呼叫:

- 组呼
- 个呼
- 电话呼叫
- PABX 呼叫 本地 (交换局) 分机号码呼叫
- 紧急呼叫
- 紧急个呼

当 MTP850 在直通模式 (DMO) 下工作时, 您可以发起和接收组呼 和个呼。其中包括紧急组呼。

如果在数秒中内没有任何活动, MTP850 将返回初始屏幕。

您的对讲机会在有呼叫呼入时提示您。选择 " 振动 " 菜单和 注意。 " 提示音 " 菜单项中的提示设置。

组呼是您和同一通话组中其他人员之间的一种通信方式。通话组是 预先定义的一组用户,用户可以加入和 / 或请求一个组呼。

通话组至多可整理在三个文件夹中。每个文件夹可包含多个文件夹 和通话组。

#### 首选文件夹

您可以将首选的通话组整理到三个文件夹中。

#### 选择 " 我的通话组 " 文件夹

第一个首选文件夹的默认名称为 " 我的通话组 "。 注意

在初始屏幕中, 按 (1) 可以快速访问这些文件夹。

#### 添加通话组 **(TMO/DMO)**

- 1. 按 *M*ENUA, 然后选择更多 ... > 通话组设置 > 我的通话组 **>** < 文件夹名 > **> [** 新建通话组 **]**。
- **2.** 通过字母搜索功能 ("**TMO/DMO abc** 排序 ")选择通话组, 输入通话组名称的 12 个字符;或者通过文件夹搜索功能 ("TMO/DMO 文件夹排序")选择通话组。选择文件夹, 然后选择通话组。该通话组被添加到 " 我的通话组 " 文件夹。

#### 删除通话组 **(TMO/DMO)**

- 1. 按 *M*ENUA, 然后选择更多 ...> 通话组设置 > 我的通话组 **>** < 文件夹名 >。
- **2.** 高亮显示要删除的通话组名称,然后选择删除。

者要删除所有通话组,请按 **[MENU§]** ,然后选择**全部删除**。此选项仅 注意 在运营商启用后才能使用。

**3.** 按是以确定。

简 体 中 文

#### 重命名首选文件夹

- 1. 按 <u>/MENUA</u>\,然后选择**更多 ... > 通话组设置 > 我的通话组**。
- 2. 高亮显示所需的组文件夹名称,然后按 <u>MENU■</u>\。
- **3.** 选择重命名文件夹。
- **4.** 编辑好文件夹名称后,按确定以确认。

#### 删除首选文件夹

- 1. 按 <u>MENUA</u>,然后选择**更多 ... > 通话组设置 > 我的通话组**。
- 2. 高亮显示所需的组文件夹名称,然后按 <u>[MENU■</u>]。

#### **3.** 选择删除文件夹。

**4.** 按是以确定。

注意 您不能删除最后一个首选文件夹。

#### 选择通话组

当您浏览首选文件夹并选择 *DMO* 通话组时,对讲机将从 *TMO* 切换 注意 到 *DMO* (反之亦然)。

#### 使用旋转旋钮

(如果已设定)

从初始屏幕短按旋转旋钮并旋转,直到出现请求的通话组。

通话组被选择:

- 经过超时时限后,或
- 在按选择时 (如果运营商已配置)。

#### 使用浏览键

从初始屏幕左右滚动, 直到出现请求的通话组。然后按**选择**确认。

#### 使用字母搜索功能

从初始屏幕按选项。通过字母搜索功能("TG abc 列表")选择 通话组。输入通话组名称的12个字符,选择通话组。

即使该通话组位于多个文件夹中,它在字母搜索结果中也只显示 注意 一次。

#### 使用文件夹搜索

从初始屏幕按选项。通过文件夹搜索( "TG 文件夹列表")选择 通话组。选择文件夹,然后选择通话组。

#### 使用数字键盘 **–** 快速拨号

从初始屏幕中,您可以通过使用键盘输入某个通话组的快速拨号号 码来拨打该通话组。此功能又称作通话组快速拨号。快速拨号预先 设置在对讲机上。

您可以查看通话组的快速拨号属性 (如果存在)。

#### 查看快速拨号号码

- **1.** 从初始屏幕按选项。
- **2.** 依次选择 **TG** 文件夹列表和相应的文件夹名称。
- **3.** 按 <u>MENUT</u>,。
- **4.** 选择查看以查看通话组快速拨号号码。

在此例子中"82"为快速拨号号码。按**返回**返回到加入通话组 屏幕。

#### 使用快速拨号号码

- **1.** 输入一个数字 (例如:"82")。
- **2.** 按 (#  $\bullet$ )。
- **3.** 按加入加入新的通话组或按 **PTT** 加入并呼叫。

*TMO* 和 *DMO* 通话组的快速拨号号码可以相同。例如,如果您处在 注意 TMO 模式下, 则该模式下的所有快速拨号号码均有效。

#### 选择文件夹

从初始屏幕按选项。选择文件夹,然后选择需要的文件夹。显示屏 显示了此文件夹中最近选择的通话组。

#### **TMO** 组呼

在 TMO 模式下通过运营商的基础设施来使用 MTP850。

#### 发起 **TMO** 组呼

**1.** 从初始屏幕 (如果这是需要的通话组)按住 **PTT**。

**2.** 等听到通话允许音后再对麦克风讲话。释放 **PTT** 接听。

当您发起一个呼叫时,选定通话组中已经开机的所有组员将会收到 您的组呼。

如果您正在进行组呼,但希望发起一个新的呼叫,按 ? 欲当前 注意 呼叫,接着开始新的呼叫。

当您超出了所选定的通话组正常覆盖范围,则会显示**没有通话组** 注意 消息。然后您必须选择在您的工作范围内有效的新的通话组。

#### 接收 **TMO** 组呼

除非 MTP850 在通话过程中,否则它将接收组呼。要应答该呼叫, 请按住 **PTT**。

您的 MTP850 将显示通话组名称和呼叫方的个人号码或别名 (如果 以前存储在您的号码簿中)。

#### 接收 **TMO** 广播呼叫

广播呼叫 (又称作调度员呼叫)是由主控台操作员 (或调度员) 发出给所有用户的高优先级组呼。 MTP850 是配置来监听广播呼叫 的,但是用户不能对讲。

如果该组呼的优先级是相等 (或较低),广播呼叫会先占据一个正 在进行中的组呼。

#### **PTT** 双按功能

如果运营商启用了此功能,则当对讲机处于待机模式或组呼模式下 时, 按两次 PTT 可发出提示音。播放完 D-PTT 提示音后, 用户可以 再次按住 PTT 以获得通话许可。

要更改提示音,请按 **>** 设置 **>** 提示音 **> D-PTT >** 提示音类型, **MENU** 然后选择单声、双声或三声。请转到第 8 页上的"音频信号音" 查看有关提示音的说明。

要打开 / 关闭此功能,请按 **>** 设置 **>** 提示音 **> D-PTT** 提示音 **MENU > D-PTT** 模式。

#### **DMO** 组呼

在 DMO (直通模式)下, MTP850 可以在没有系统覆盖的情况下 使用。

DMO 使得您与其他同样处于 DMO 模式的对讲机通话, 这些对讲机 与您的 MTP850 应当属于同一通话组并使用相同的频率。

在 *DMO* 模式下,只能进行以下三种呼叫:组呼、紧急组呼、个呼 注意 和私密单工呼叫。

当您发起一个呼叫时,选定通话组中已经开机的组员将会收到您的 组呼。

如果 MTP850 的网关选项被激活,在 DMO 模式下 MTP850 便可 与集群系统通信 (反之亦然)。

#### 发起 **DMO** 组呼

- **1.** 按选项并选择直通模式,以进入直通模式。
- **2.** 确保您已经选择了需要的通话组,然后按住 **PTT**。
- **3.** 等听到通话允许音后再对麦克风讲话。释放 **PTT** 接听。

#### 接收 **DMO** 组呼

只有在 MTP850 处于 DMO 模式下时,才能接收 DMO 组呼。

除非 MTP850 在通话过程中,否则它将接收组呼。要应答该呼叫, 请按住 **PTT**。

您的 MTP850 将显示通话组名称和呼叫方的个人号码或别名 (如果以前存储在您的号码簿中)。

#### 退出 **DMO** 模式

要退出 DMO, 按洗项并选择集群模式。

#### 私密、电话及专用自动交换分机呼叫

如果您正在进行组呼,但希望发起一个新的呼叫,请按 |4) 忽略当前 注意 呼叫,接着拨打号码。

#### 新增联系人

- **1.** 在初始屏幕上按地址簿。选择 [ 新建联系人 ]。
- **2.** 输入姓名。按确定以确认您的输入。
- 3. 按 。) / <sub>(e)并选择储存的号码类型 (比如私密)。</sub> 或
	- 按修改, 屏幕显示六个选项。
	- 按  $\binom{1}{3}$  /  $\binom{3}{2}$  可选择已存储号码的类型。
	- 按洗择, 屏幕返回联系人详细信息画面。
- **4.** 输入号码(#), 然后按**确定**。
- **5.** 您可以在同一个联系人姓名下为其保存多个号码 (私密 ID、 移动电话、住宅电话、单位电话、 PABX 等),所以请继续输入 其他类型和号码。
- **6.** 完成后按完成。按返回返回初始屏幕。

#### 如何拨号

#### 拨打一个号码

- **1.** 从初始屏幕中拨打号码。
- **2.** 反复按呼叫类型选择呼叫类型 (私密呼叫、电话呼叫或 PABX 呼叫)。
- 3. 根据呼叫类型按 PTT 或  $\mathcal{C}$ .

#### 通过地址簿拨打

您还可以使用号码簿选择您预先储存的号码。按联系人,然后通过 滚动(<)或( ))搜索存储的号码,也可以输入联系人名称中的 部分字符(最多12个)来进行字母搜索。如果联系人有多个号码, 使用 $\binom{1}{2}$ / $\binom{3}{2}$ 选择号码。

#### 快速拨号

快速拨号使您可以最少只拨三位数字而不必拨全部的号码。快速拨 号号码是号码簿中一个条目的位置。

- **1.** 输入预先设定的快速拨号号码 (例如:5),然后按 。
- 2. 按 ( 发起呼叫。要挂机, 请按 ?)。

#### 个呼

个呼模式呼叫,亦被称为点对点或个人呼叫,是一个发生在两个个 人用户之间的呼叫通信。其他对讲机不能听到他们的对话。此呼叫 可以是:

- TMO 模式下的双工呼叫 (如果系统允许),或者
- TMO 或 DMO 模式下的标准单工呼叫。

#### 发起个呼

- **1.** 从初始屏幕中拨打号码。
- **2.** 如果个呼不是所显示的第一个呼叫类型,按呼叫类型选择个呼 类型。
- **3.** 对于单工 呼叫,请按下再释放 **PTT**。您将听见振铃音。 等待被叫方应答您的呼叫。

按住 **PTT**。等待通话允许音 (如已配置)然后讲话, 释放 **PTT** 接听。

对于双工呼叫,请按下再释放(一。您将听见振铃音。等待被叫 方应答您的呼叫。

4. 要结束呼叫时, 请按 ?。如果被叫方结束通话, 屏幕显示呼叫 结束消息。

当激活禁止传输功能时,会指示有个呼呼入,但不能应答此呼入。 注意

简 体 中 文

#### 接收个呼模式呼叫

- **1.** MTP850 切换到个呼模式的呼入。显示屏上将显示主叫方的识 别码。
- **2.** 若要应答呼入的单工 呼叫,请按 **PTT**。若要应答呼入的双工 呼 叫(由扬声器/耳机软按键指示),请按( )或绿色的接收键。
- 3. 要结束呼叫时, 请按 3。

#### 电话及专用自动交换分机呼叫

电话呼叫可用于呼叫固定电话号码、移动电话号码或使用 ISDN 号码 的其他对讲机。

专用自动交换分机 **(PABX)** 呼叫允许您呼叫本地的 (交换局)分机 号码。此类呼叫需要由您的运营商启动。

在本手册中我们用 " 电话号码 " 来指代这些电话号码。

当激活禁止传输功能时,会指示有电话或 *PABX* 呼叫呼入,但不能 注意 应答此呼入。

#### 发起电话或 **PABX** 呼叫

- **1.** 从初始屏幕中拨打号码。
- **2.** 如果电话呼叫或 PABX 呼叫不是第一个出现的呼叫类型,反复按 呼叫类型选择电话呼叫或 PABX 呼叫类型。
- **3.** 接下来按发出和接收双工个呼的步骤操作。如果用户按下 PTT 按钮,则会发起单工电话呼叫。

您的对讲机会在有呼叫呼入时提示您。选择振动菜单和提示音菜单项 注意 中的提示设置。

通过 *MS-ISDN* 功能,您可以在对讲机与使用 *ISDN* 号码的电话之间 注意 收发呼叫。

您可以在集群模式或直通模式下发送和接收紧急组呼。如果您的对 讲机配置为通过网关进行操作,则可以通过网关发起紧急呼叫。 您可以将紧急组呼发到和接收自以下通话组:

• 选定的通话组 (TMO 和 DMO) (战术紧急模式), 或

• 预定义的通话组 (处于非战术紧急模式时)。 要了解选择的模式,请联系您的运营商。 您的运营商会为您配置紧急报警和紧急麦克风功能。

紧急呼叫会向系统取得紧急优先权。

#### 进入或退出紧急模式

要进入紧急模式, 按住 MTP850 顶部的紧急键。

您按紧急键所需的默认设置时间是 *0.5* 秒。该时段可以由您的运营商 注意 为您设置。

按紧急键启动一个或多个服务。有关详情请联系运营商。 注意

要退出紧急模式, 按住**退出**。对讲机将切换到初始屏幕。

#### 发送一个紧急警报

您的 MTP850 将会发送紧急警报给调度员 (如果运营商已设置):

• 在进入紧急模式时将自动发送。

• 在 MTP850 处于紧急模式时, 如果再次按紧急键。 发送告警后,屏幕将显示以下两种提示信息之一:

#### **•** 已发送警报

#### **•** 警报发送失败

在这两种情况下,显示屏在数秒钟之内就会回到紧急模式的主屏幕。 由于 DMO 模式下没有提交确认,发送警报时仅显示已发送警报确认 信息。

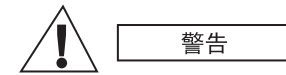

如果在激活禁止传输功能时按紧急键,

则 *MTP850* 会立刻开始传输。进入紧急模式时, *MTP850* 一定不能处于射频敏感地区。

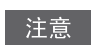

紧急告警是一种特殊的状态短消息,它发送给监听选定通话组的 调度员。它可用于调度系统中,以突出紧急呼叫。

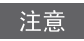

当用户处在 " 单站集群服务 " 区域内时,有些系统是不支持紧急 告警功能的。

#### 紧急麦克风功能

如果运营商将紧急麦克风功能预先设定在您的 MTP850 中, 您不需 要按住 **PTT** 也可以发出紧急组呼并与调度员 (以及通话组的组员) 通话。

麦克风保持打开的时间是由运营商设定的。麦克风将一直打开,直到:

- 超过紧急麦克风时间
- 您在紧急麦克风时间内按 **PTT**
- 您按结束键

在紧急麦克风时间结束后,屏幕中显示**紧急麦克结束**信息, MTP850 返回到紧急模式。此时,紧急麦克风功能关闭,PTT 操作恢复正常。 如果需要, 您可以再次按紧急键恢复紧急麦克风功能。此外, 运营 商也可以通过设置备用紧急麦克风功能恢复紧急麦克风,而无需用 户交互。

紧急麦克风功能可在 *DMO* 和 *TMO* 模式下使用。 注意

#### 发起紧急组呼

简 体 中 文

- 已启用紧急麦克风 要发起紧急组呼, 请按住紧急键。
- 已禁用紧急麦克风 要发起紧急组呼, 请按住紧急键。当屏幕 改为紧急组呼时,请按住 **PTT** 等待呼叫允许音 (如果已配置) 并开始讲话。释放 **PTT** 接听。

#### 静默紧急模式

静默紧急模式只有在运营商启用后方可使用。 注意

要讲入静默紧急模式,请按紧急键。

在静默紧急模式下,不提供有声和可视的提示。所有按键音都将 关闭。

要退出静默紧急模式,请同时按 [15@ 和 (3def 键,也可以先按

#### <u>WENU罰</u>,并在3秒内按 (#● 键。

#### 呼出

此功能允许用户接收呼出提示。当对讲机接收到呼出消息后,它将 中断当前服务,毫不延迟地处理呼出提示。清除呼出提示后,对讲 机将退出呼出模式,并返回正常模式。用户在呼出模式下只能接收 紧急呼叫。有四种呼出提示:

• 正常呼出。

*42*

- 灾难应急计划 向通话组发送数次以提高可靠性。用户按任何 按钮都只能接受呼出并进入信息阶段 (未标记软按键)。
- 降级运行模式 它只包括话音通信。可手动清除。

降级运行仅在对讲机处于本站集群时可用。 注意

• 测试呼出 – 调度员能够测试该功能。对讲机播放提示音时, 会在屏幕上显示呼出测试。只启用测试成功这一个软按键进行 确认和清除测试。

#### 用户在其他模式下的交互

- TXI 模式 用户可以阅读短消息但是不能回复。他们可以选择通 过按软按键来保持 TXI 模式或者拒绝呼出消息。
- DMO 模式 不支持呼出。
- 紧急模式 忽略所有呼出提示。

#### 呼出服务阶段

• 提示阶段 – 用户收到呼出消息。警报音表示显示了消息文本, 在它下面提供了三个选项供用户选择: **接受、拒绝**或 /wenu5/。 如果用户接受该提示,则从此刻起其他任何服务都不能中断呼出。 键提供了更多选项。 **MENU**

用户可通过按 *PTT* 或任意软按键停止提示音。

• 信息阶段 – 用户仍处于呼出模式下,可以通过后续的文本或语音 短消息收到更多有关所发生事故的详细信息。用户可使用语音组 呼或呼出文本功能 (允许用户向运营商发送文本短消息)查询更 多信息。用户始终能够通过语音组呼来回复和发回文本或语音短 消息。

#### 呼出信箱

呼出信箱允许用户选择查看和存储呼出信息以备日后参考。 要查看这些短消息,请按 <u>[MENUA</u>] > 短消息 > 呼出信箱。 如果对讲机处于呼出模式,您只能阅读当前的呼出短消息。

#### 发送状态信息

选择所需的通话组,然后按 *[*MENU@] 并选择**短消息 > 发送状态**。 选择状态信息后按 或 **PTT** 发送。

#### 发送新的短消息

按 <u>/MENUA)</u>,然后选择短消息 > 新编短消息写入您的短消息。

选择发送或按 ( ) 或 PTT 以选择您的收件人或输入号码。

选择发送或按 ( 或 PTT, 发送新的短消息。

信息可发送给私密号码、电话号码和通话组号码。电话选项需要运 注意 营商的支持才能使用。

#### 发送用户定义的短消息

按 <u>/MENU国</u>\,然后选择**短消息 > 模板**,滚动并选择您所需的模板。 选择发送或按 ( ) 或 PTT 以选择您的收件人或输入号码。 选择发送或按 ( 或 PTT, 发送短消息。

#### 发送预定义短消息

按 <u>/MENU国</u>\,然后选择**短消息 > 预定义**,滚动并选择您所需的模板。

按 /MENU圖\,然后选择**编辑**以编辑短消息,输入所需的信息。

选择发送或按 ( 或 PTT, 发送短消息。

#### 处理新文本短消息

您的 MTP850 将提示您接收到短消息,并自动进入收件箱 (如果对 讲机目前没有活动)。

滚动到该短消息并选择阅读软按键。要阅读长信息,按更多可以阅 读下一页, 按**返回**可以返回上一页。

选择回复或按 <u>/MENU§/</u>,然后选择**存储 / 删除 / 全部删除 / 转发**。

注音 对于长文本短消息,回复、储存和转发选项不可用。

#### 处理未读 (新)短消息

注意

按 <u>/MENUT</u> ,然后选择短消息 > 收件箱,滚动到该短消息并选择阅读 软按键。要阅读长信息, 按更多可以阅读下一页, 按返回可以返回 上一页。

按 <u>/MENU国</u>\,然后选择**存储 / 删除 / 全部删除 / 回复 / 转发 / 刷新**。

**【注意***】 短消息最多包含 1000 个字符。* 

短消息可以发送给多个用户。从 *MTP850* 的号码簿中找到某个组。

#### 无模式操作

在发起呼叫前不需要选择一种模式 (组呼 / 个呼 / 电话)。只需要拨 打一个号码,然后按呼叫类型软按键确定此呼叫的类型 (然后按 **PTT** 或  $\left(\bigcap$  .

#### 初始键

不确定您所处的位置?想返回初始屏幕? 按 ?。

#### 背景灯控制

您可以通过按任意键来禁用背景灯 (隐蔽操作)或使其自动打开。 第三个选项是半自动的,这意味着,只有在打开对讲机、按下设定 的背景灯功能键并开始充电时,才会启动背景灯。

背景灯将持续亮到预设的计时器超时。

#### 菜单快捷方式

- 您通过按 <mark>/MENU劃</mark> 和一个数字键就可以很容易地进入任何菜单项。 (<mark>MENU5</mark> 和数字键之间不要有延时!)
- 您可以要求您的运营商为您设定菜单快捷方式。
- 您还可以定义新的快捷方式: 进入菜单项,按住 <mark>/MENUi/</mark>,然后按 照屏幕中的说明进行操作。

#### 大声 */* 小声话音控制

您可以通过专用的扬声器控制键来控制任何个呼或组呼的话音路径 (扬声器 / 听筒 /PHF)。

但您可以通过菜单来定义,以便将所有组呼设为大声模式

#### (<u>/MENU国</u>\ **> 设置 > 音频 > 音频切换 > 始终大声**)。

" 高 / 低 " 音频控制通过触摸键切换。有关详情请联系您的运营商。 注意

#### 统一地址簿

您可以在同一个联系人姓名下为其保存多个号码 (私密 ID、移动 电话、住宅电话、单位电话、 PABX 等)。您最多可以建立 1000 个 联系人,并包含 1000 个个人号码和 1000 个电话号码。

#### 文本大小

您可以看到显示屏中的文本有两种大小:标准或放大

#### (<u>/<code>MENU</code>§ > 设置 > 显示 > 文本大小)。</u>

#### 通话组容量

您的运营商最多可以为集群模式设定 2048 个通话组, 为直通模式 设定 1024 个通话组。

#### 灵活的文件夹

您可以询问您的运营商在每个文件夹中定义多少个通话组 (最多 256 个文件夹)。

#### " 我的通话组 " 文件夹

您可以选择任何通话组 (TMO 或 DMO)并将其添加到您的个人 文件夹中。

在初始屏幕中, 按 。 可快速进入您的"我的通话组"文件夹。

#### 选项 (初始屏幕中)

通过初始屏幕选项,您可以轻松更改文件夹、选择通话组、在 TMO 和 DMO 之间切换 (或反之), 以及实现其他功能。

#### 在菜单中浏览

上下滚动菜单项过程中, 您还可以左右滚动。(左右滚动用于选择该 菜单或返回上一层菜单。)

#### 反转银幕的开 */* 关

启动此功能时可以上下颠倒屏幕的内容。如果您将 MTP850 带在肩 上、皮带或翻领上,同时需要阅读屏幕下面的内容时此功能非常有用。 要启动 / 关闭此功能,可以按 /MENUA 并选择设置 > 显示屏 **>** 反转银幕或按住预先设定的单键按钮。

#### 已拨呼叫列表 *–* 快速访问

在初始屏幕上按 (一,进入最近拨出的呼叫号码列表。

#### 通过浏览键自动滚动

在列表中按住 。 或 。 可以自动滚动。

简 体 中 文

#### 最新呼叫号码菜单 – 快速访问

在初始屏幕中, 按 (1)。

#### 设置时间和日期

时间和日期由基础设施同步。如果不在基础设施信号范围内,则可 手动设定。

- 要设置时间,请按 <u>/MENUA</u>\,然后选择**设置 > 时间和日期 > 设置 >** 设置时间。使用浏览键和 / 或数字键输入时间。
- 要设置日期,请按 <u>/MENUA)</u>,然后选择**设置 > 时间和日期 > 设置 >** 设置日期。使用浏览键和 / 或数字键输入日期。
- 要自动设置日期和时间,请按 *|*MENU劃 ,然后选择**设置 > 时间和** 日期 **>** 系统更新。根据您的需要选择三个选项中的一个:
	- 关 系统更新关闭
	- 仅时间 更新时间
	- 时间和时差 当用户处于 TMO 模式下时, 将根据当前时区 自动更新时间。在 DMO 模式中对讲机使用其内部时钟。

#### 模板名称

用户可以根据个人喜好为模板提供一个标题,否则会使用默认名称。

#### 在通话组之间切换

您可以在任何模式中和模式之间切换最近两个通话组。例如当您处 于 TMO 中并要切换到 DMO 中的最后通话组时,按住单键按钮。 它可以在一种模式下,用两种方式工作。关机后,对讲机会记住您 的最后通话组。

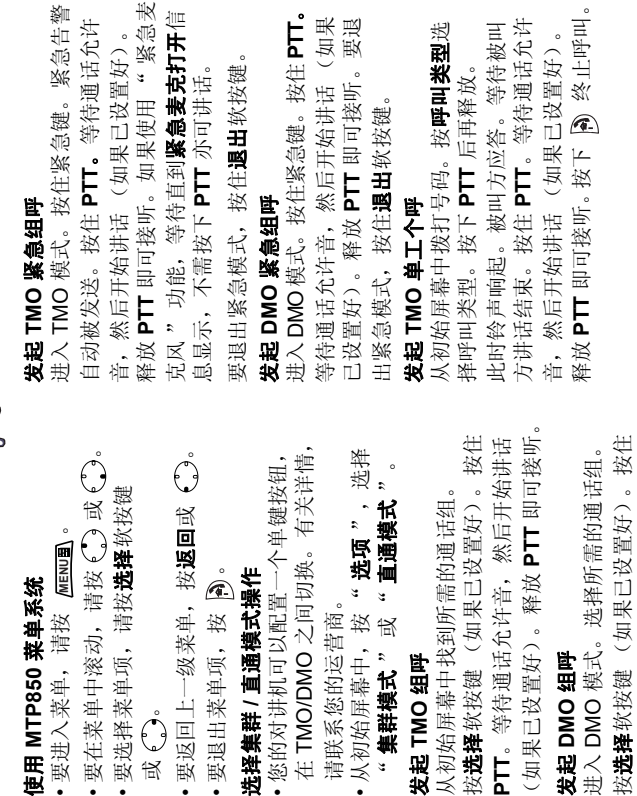

## 要打开/关闭 MTP850, 按住 A。 要打开 / 关闭 MTP850, 按住 A. 打开 / 关闭 MTP850 打开 **/** 关闭 **MTP850**

**PTT**。等待通话允许音,然后开始讲话 (如果已设置好)。释放 **PTT** 即可接听。

(如果已设置好)。释放PTT即可接听。 PTT。等待通话允许音,然后开始讲话

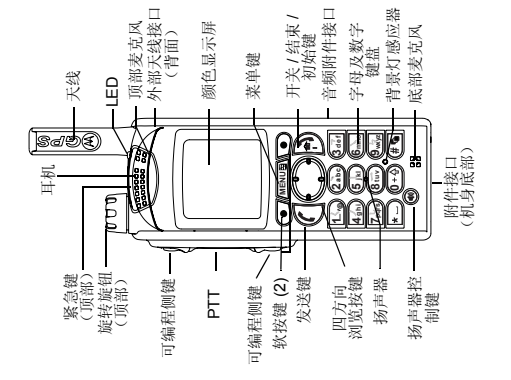

*MTP850*

**NOTOROLA** 

 $\mathsf{l}$ 

 $\overline{\phantom{a}}$ 

 $\mathsf{l}$ 

Ĺ

 $\begin{array}{c} \hline \end{array}$  $\overline{\phantom{a}}$ 

X

 $\overline{\phantom{a}}$ 

快速参考指南

快速参考指南

简体中文

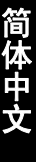

## 发起 **DMO** 单工个呼

发起 DMO 单工个呼<br>进入 DMO 模式。从初始屏幕中拨打号 然后开始讲话 (如果已设置好)。释放 然后开始讲话 (如果已设置好)。释放 进入 DMO 模式。从初始屏幕中拨打号 PTT即可接听。按下 A 终止呼叫。 **PTT** 即可接听。按下 终止呼叫。 码。按住PTT。等待通话允许音, 码。按住 **PTT**。等待通话允许音,

## 发起双工个呼 / 电话 /PABX 呼叫 发起双工个呼 **/** 电话 **/PABX** 呼叫

从初始屏幕中拨打号码。按**呼叫类型**选择 呼叫类型。按下 《 然后释放。此时铃声 呼叫类型。按下 然后释放。此时铃声 从初始屏幕中拨打号码。按**呼叫类型**选择 响起。被叫方应答。按下 A 终止呼叫。 响起。被叫方应答。按下 终止呼叫。

## 应答呼叫

呼叫进入。要应答呼叫, 请按 (二) 呼叫进入。要应答呼叫,请按 (用于 您的 MTP850 切换到呼入并提示您有 您的 MTP850 切换到呼入并提示您有 应答电话 /PABX/ 双工个呼) 或 PTT 应答电话 /PABX/ 双工个呼)或 **PTT** (用于应答所有其他呼叫)。 (用于应答所有其他呼叫)。

### 发送状态信息 发送状态信息

择短消息 > 发送状态。选择状态信息并 选择所需的通话组,然后按 mannan 并选 选择所需的通话组,然后按 MENUEN 并选 择短消息 **>** 发送状态。选择状态信息并 按(或PTT。 按 或 **PTT**。

### 发送新的短消息 发送新的短消息

号码。选择发送, 或者按 ( | 或 PTT 发 号码。选择**发送**,或者按 ( | 或 PTT 发 MENUA、然后选择**短消息>新编短消** 按 /wewla<sub>1</sub>,然后选择**短消息 > 新编短消** 按 ( 或PTT。选择您的收件人或输入 按 或 **PTT**。选择您的收件人或输入 息。写入您的短消息。选择发送,或者 息。写入您的短消息。选择**发送**,或者 送新的短消息。 送新的短消息。

### 提示及技巧 提示及技巧

• 初始键<br>不确定您所处的位置? 想返回初始屏幕? 不确定您所处的位置?想返回初始屏幕? 按 高。

## **•** 背景灯控制

• 背景灯控制<br>您可以关闭背景灯 (隐蔽操作),让它在 按任何按键时自动打开, 或者通过充电和 您可以关闭背景灯 (隐蔽操作),让它在 按任何按键时自动打开,或者通过充电和 按指定按钮实现半自动打开对讲机。 按指定按钮实现半自动打开对讲机。

您还可以按上面的侧面键-用来打开/关 您还可以按上面的侧面键 – 用来打开 / 关 闭背景灯 (如果已设置好)。 闭背景灯 (如果已设置好)。

## **•** 菜单快捷方式

• **莱单快捷方式**<br>您通过按 <mark>(画)画</mark> 和一个数字键就可以很 容易地进入任何菜单项。(MENUA) 和数字 您通过按 MeNUm 和一个数字键就可以很 容易地进入任何菜单项。( <mark>MENUT</mark>A 和数字 键之间不要有延时!) 键之间不要有延时!)

您可以要求您的运营商为您设定菜单快 您可以要求您的运营商为您设定菜单快 捷方式。

项,按住 MENUA),然后按照屏幕中的说 项,按住 /wewum,然后按照屏幕中的说 您还可以定义新的快捷方式: 进入菜单 您还可以定义新的快捷方式: 进入菜单 明进行操作。 明进行操作。

## •大声/小声话音控制 **•** 大声 **/** 小声话音控制

您可以通过专用的扬声器控制键来控制 任何个呼或组呼的话音路径 (扬声器/ 您可以通过专用的扬声器控制键来控制 任何个呼或组呼的话音路径 (扬声器 / 听管 /PHF)。 听筒 /PHF)。

但您可以通过菜单来定义, 将所有组呼 但您可以通过菜单来定义,将所有组呼 设为大声模式 (<u>MENUA</u>) >设置>音频 设为大声模式 ( **>** 设置 **>** 音频 音频切换 **>** 始终大声)。 >音频切换 > 始终大声)

• 统一地址簿<br>您可以在同一个联系人姓名下为其保存 您可以在同一个联系人姓名下为其保存 多个号码(私密ID、移动电话、住宅 多个号码 (私密 ID、移动电话、住宅 电话、单位电话、PABX等)。 电话、单位电话、 PABX 等)。 **•** 统一地址簿

### • 文本大小 **•** 文本大小

您可以看到显示屏中的文本有两种大小: 您可以看到显示屏中的文本有两种大小: **MENU** 普通或放大 ( **>** 设置 **>** 显示 >文本大小)。 文本大小)。

# **•** " 我的通话组 " 文件夹

• "我的通话组 "文件夹<br>您可以选择任何通话组 (TMO 或 DMO) 您可以选择任何通话组 (TMO 或 DMO) 在初始屏幕中, 按《》快速进入您的 在初始屏幕中,按 快速进入您的 并将其添加到您的个人文件夹中。 并将其添加到您的个人文件夹中。 "我的通话组"文件夹。 " 我的通话组 " 文件夹。

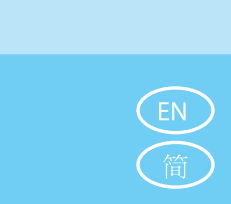

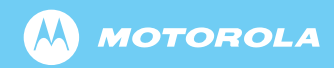

www.motorola.com/tetra

6815688H01-J

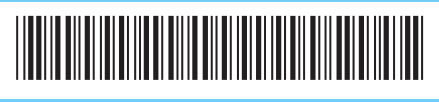